MQSeries<sup>®</sup> Integrator for Sun Solaris

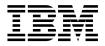

# **Installation Guide**

Version 2.0.1

MQSeries<sup>®</sup> Integrator for Sun Solaris

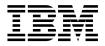

# **Installation Guide**

Version 2.0.1

Note!

Before using this information and the product it supports, be sure to read the general information under "Appendix E. Notices" on page 75.

#### Third edition (December 2000)

This edition applies to IBM MQSeries Integrator for Sun Solaris Version 2.0.1 and to all subsequent releases and modifications until otherwise indicated in new editions.

#### © Copyright International Business Machines Corporation 2000. All rights reserved.

US Government Users Restricted Rights – Use, duplication or disclosure restricted by GSA ADP Schedule Contract with IBM Corp.

# Contents

| Figures                                                                                                    | . v      |
|----------------------------------------------------------------------------------------------------|----------|
| Tables                                                                                                    | vii      |
| About this book                                                                                                    | ix       |
| Who this book is for                                                                                                    | ix       |
| What you need to know to understand this                                                                                                    |          |
| What you need to know to understand this         book.       .         Terms used in this book                                                                                                    | . ix     |
| Terms used in this book                                                                                                    | . x      |
| Where to find more information.                                                                                                    | . x      |
| Where to find more information.         .         .         .         .         .         .         .         .         .         .         .         .         .         .         .         .         .         .         .         .         .         .         .         .         .         .         .         .         .         .         .         .         .         .         .         .         .         .         .         .         .         .         .         .         .         .         .         .         .         .         .         .         .         .         .         .         .         .         .         .         .         .         .         .         .         .         .         .         .         .         .         .         .         .         .         .         .         .         .         .         .         .         .         .         .         .         .         .         .         .         .         .         .         .         .         .         .         .         .         .         .         .          . <t< td=""><td>. xi</td></t<> | . xi     |
| MQSeries publications                                                                                                    | xii      |
| MQSeries Publish/Subscribe publications                                                                                                    | xii      |
| MQSeries Publish/Subscribe publications<br>MQSeries Workflow publications.                                                                                                    | xiii     |
| DB2 publications                                                                                                    | xiii     |
| MQSeries information available on the                                                                                                    |          |
| Internet                                                                                                    | xiii     |
|                                                                                                    |          |
| Summary of changes                                                                                                    | xv       |
| Changes for this edition $(GC34-5842-02)$                                                                                                    | XV       |
| Changes for previous edition (GC34-5842-01)                                                                                                    | xv       |
| Chapter 1. Installation overview                                                                                                    | . 1      |
| Installing the runtime support                                                                                                    | . 1      |
| Installing the runtime support                                                                                                    | . 2      |
| Post-installation configuration and verification                                                                                                    | 2        |
| Chapter 2. Planning for installation                                                                                                    | 3        |
| System setup                                                                                                    |          |
| Llandrugue ne quinemente                                                                                                    | 4        |
| Software requirements                                                                                                    | . 1      |
| Database summary                                                                                                    | . 3      |
| License information                                                                                                    | . 1      |
| National language support                                                                                                    | . /      |
| Product components                                                                                                    | . 0      |
| Runtime                                                                                                    | . 0      |
| Secondary components                                                                                                    | . 0<br>Q |
| Security considerations                                                                                                    | . 5      |
| Software requirements                                                                                                    | 12       |
|                                                                                                    |          |
| Chapter 3. Installing MQSeries Integrator           Delivery media         .           Preparing for installation         .                                                                                                    | 13       |
| Delivery media                                                                                                    | 13       |
| Preparing for installation                                                                                                    | 14       |
| Before you start                                                                                                    | 14       |

| Installation procedure                    |            |
|-------------------------------------------|------------|
| Solaris                                   | 20         |
| Setting up for LAN installation           | 21         |
| Silent installation                       | 22         |
| What to do if something goes wrong during |            |
| installation                              | 23         |
|                                           |            |
| Chapter 4. Configuring a broker domain    | 25         |
| Reviewing the assumptions about this      |            |
|                                           | 29         |
| configuration                             | 32         |
| Setting up database authorizations        | 34         |
|                                           | 35         |
| Checking the components                   | 40         |
| 8                                         | 40         |
| Starting your broker domain               | 10         |
| Chapter 5. Verifying your installation    | 45         |
|                                           | <b>4</b> 5 |
| Creating the MQSeries resources on Sun    | 45         |
|                                           | 45         |
|                                           | 45         |
| Importing and deploying the MQSeries      | 40         |
|                                           | 46         |
| Running the predefined verification       |            |
|                                           | 48         |
|                                           | 49         |
|                                           | 51         |
|                                           | 53         |
| Building and using a message flow         | 55         |
|                                           | 55         |
|                                           | 55         |
| Assigning the message flow to the broker  | 56         |
| Deploying the message flow to the broker  | 57         |
| Testing the message flow.                 | 57         |
|                                           |            |
| Appendix A. System changes after          |            |
|                                           | 59         |
| installation                              | 59         |
| Environment variables                     |            |
| Database contents                         | 61         |
|                                           | 62         |
|                                           | 5.         |
| Appendix B. Setting up an Oracle8 broker  |            |
| database on MQSeries Integrator           | 65         |
| adasado on medorico integrator            | 00         |

| Naming    |       |    |  |  |  |  |  | . 65 |
|-----------|-------|----|--|--|--|--|--|------|
| Schema    |       |    |  |  |  |  |  | . 65 |
| Sizing .  |       |    |  |  |  |  |  | . 65 |
| User Ider | ntifi | er |  |  |  |  |  | . 66 |
| ODBC .    |       |    |  |  |  |  |  |      |

#### Appendix C. Uninstalling MQSeries

| Integrator   |      |     |      |      |     |     |    |      |    |   |   | 69 |
|--------------|------|-----|------|------|-----|-----|----|------|----|---|---|----|
| Before you   | star | t.  |      |      |     |     |    |      |    |   |   | 69 |
| Uninstalling | g.   |     |      |      |     |     |    |      |    |   |   | 69 |
| Contacting   | you  | r I | BM   | [ Sı | ıpp | ort | C  | ente | er | • | • | 69 |
| Appendix [   | ). A | pp  | lyiı | ng   | ma  | int | en | and  | e  |   |   | 73 |

| Applying  | m  | ain  | ten  | ano | ce t | 0 1 | МQ  | Ser  | ies  | In  | teg | rate | or |    |
|-----------|----|------|------|-----|------|-----|-----|------|------|-----|-----|------|----|----|
| Version.  |    |      |      |     |      |     |     |      |      |     |     |      |    | 73 |
| Restoring | a  | pre  | vio  | us  | ser  | vic | e l | eve  | l.   |     |     |      |    | 74 |
| Applying  | m  | ain  | ten  | and | ce t | o I | ΒN  | 1 D  | B2   | Un  | ive | ersa | l  |    |
| Database  | •  | •    | •    | •   | •    | •   | •   | •    | •    | •   | •   | •    |    | 74 |
| Appendix  | E  | . N  | otio | ces | 5.   |     |     |      |      |     |     |      |    | 75 |
| Trademar  | ks | •    |      | •   | •    | •   |     | •    | ·    | •   | ·   | •    | •  | 77 |
| Glossary  | of | ter  | m    | s a | nd   | ab  | bro | evia | atio | ons | -   |      | •  | 79 |
| Index .   | •  | •    | •    | •   | •    | •   | •   |      | •    | •   | •   | •    | •  | 87 |
| Sending   | yo | ur e | cor  | nm  | en   | ts  | to  | IBN  | Λ    |     |     |      |    | 89 |

# Figures

| 1. | Planning for installation 4             |
|----|-----------------------------------------|
| 2. | Kernel parameter values - (Solaris 2.7  |
|    | system)                                 |
| 3. | Kernel parameter values - recommended   |
|    | by DB2 for Sun Solaris                  |
| 4. | Installation of MQSeries Integrator for |
|    | Sun Solaris, part 1                     |
| 5. | Installation of MQSeries Integrator for |
|    | Sun Solaris, part 2                     |

| 6. | Configuring a simple broker domain | 26 |
|----|------------------------------------|----|
| 7. | Configuring a simple broker domain |    |
|    | continued                          | 27 |
| 8. | Configuring a simple broker domain |    |
|    | continued                          | 28 |
| 9. | Configuring a simple broker domain |    |
|    | continued                          | 29 |
|    |                                    |    |

# Tables

| 1. | Component disk space requirements on |
|----|--------------------------------------|
|    | Sun Solaris 5                        |
| 2. | Summary of authorization in the UNIX |
|    | environments                         |
| 3. | /opt/mgsi/ directory structure after |
|    | installation                         |

| 4. | /var/mqsi directory structure after    |
|----|----------------------------------------|
|    | installation 60                        |
| 5. | Database tables for brokers 61         |
| 6. | MQSeries Integrator default objects 63 |

## About this book

This book explains how to plan for and install IBM<sup>®</sup> MQSeries Integrator Version 2.0.1. It also describes how to verify the installation.

"Chapter 1. Installation overview" on page 1 provides a high-level installation overview of MQSeries Integrator for Sun Solaris Version 2.0.1.

"Chapter 2. Planning for installation" on page 3 describes the preparation you need to complete prior to product installation.

"Chapter 3. Installing MQSeries Integrator" on page 13 provides detailed installation information for MQSeries Integrator for Sun Solaris Version 2.0.1.

"Chapter 4. Configuring a broker domain" on page 25 explains how you configure a basic broker domain.

"Chapter 5. Verifying your installation" on page 45 explains how to deploy your broker network and verify its operation using the supplied verification programs.

The appendixes cover the configuration established by the default installation options, and details of servicing and removing the product.

For further information about the product, and planning for its use, refer to the *MQSeries Integrator Version 2.0.1 Introduction and Planning* book.

For details of administrative tasks, including configuration and problem determination, see the *MQSeries Integrator Version 2.0.1 Administration Guide*.

#### Who this book is for

This book is for administrators of systems on which MQSeries Integrator Version 2.0.1 components will be installed and tested.

#### What you need to know to understand this book

To understand this book, you need to be familiar with:

- Sun Solaris and Windows NT<sup>®</sup> system facilities.
- MQSeries<sup>®</sup> for Sun Solaris V5.1 and MQSeries for Windows NT V5.1 administration facilities.

#### About this book

• The database product that will be used to support the MQSeries Integrator for Sun Solaris Version 2.0.1 components.

Refer to the following books for installation and post-installation reference information:

- MQSeries for Sun Solaris V5.1 Quick Beginnings
- MQSeries for Windows NT V5.1 Quick Beginnings
- MQSeries System Administration
- MQSeries Integrator Version 2.0.1 Administration Guide

#### Terms used in this book

All references to MQSeries Integrator are to MQSeries Integrator Version 2.0.1 unless otherwise stated.

Terms are defined in "Glossary of terms and abbreviations" on page 79.

The book uses the following shortened names:

#### **MQSeries**

A general term for IBM MQSeries messaging products.

#### **MQSeries Publish/Subscribe**

The MQSeries Publish/Subscribe SupportPac<sup>™</sup> that is available on the Internet for several MQSeries server operating systems. The Internet URL is given in the section"MQSeries information available on the Internet" on page xiii

**DB2**<sup>®</sup> A general term that refers to IBM DB2 Universal Database<sup>®</sup> Enterprise Edition, Connect Enterprise Edition, and Extended Enterprise Edition

#### Where to find more information

Becoming familiar with the MQSeries Integrator library will help you accomplish MQSeries Integrator tasks quickly. The library covers planning, installation, administration, and client application tasks.

The library also contains references to complementary product libraries, including the MQSeries Family library.

**Note:** If you cut and paste examples of commands from the Portable Document File (PDF) of a book, to a command line for execution, you must check that the content is correct before you press the Enter key. Some characters might be corrupted by local system and font settings.

#### **MQSeries Integrator publications**

The following books make up the MQSeries Integrator Version 2.0.1 library:

- IBM MQSeries Integrator Version 2.0.1 Introduction and Planning, GC34-5599
- IBM MQSeries Integrator for Sun Solaris Version 2.0.1 Installation Guide, GC34-5842 (this book)
- IBM MQSeries Integrator for Windows NT Version 2.0.1 Installation Guide, GC34-5600
- IBM MQSeries Integrator Version 2.0.1 Messages, GC34-5601
- IBM MQSeries Integrator Version 2.0.1 Using the Control Center, SC34-5602
- IBM MQSeries Integrator Version 2.0.1 Programming Guide, SC34-5603
- IBM MQSeries Integrator Version 2.0.1 Administration Guide, SC34-5792

The book you are reading is provided in hardcopy with the product. The *MQSeries Integrator Introduction and Planning* book is also available in hardcopy.

All books in the MQSeries Integrator Version 2.0.1 library are provided in softcopy, in Adobe Portable Document Format (PDF) in a searchable PDF library. You can:

- Install the library (by doing a full installation or by specifying the Documentation component on a custom installation).
- Access the library directly from the mqsi-solaris-documentation subdirectory under the root directory on the supplementary CD-ROM without installing them.
- On Windows NT, you can access the library after installation by selecting *Start->Programs->IBM MQSeries Integrator 2.0.1->Documentation.*

The MQSeries Integrator Version 1.1 publications are also supplied as PDF files that are installed as part of MQSeries Integrator Version 2.0.1 (using the Documentation component). The publications are also available from the MQSeries Web site. The URL is given in "MQSeries information available on the Internet" on page xiii.

- IBM MQSeries Integrator Version 1.1 Installation and Configuration Guide, GC34-5503
- IBM MQSeries Integrator Version 1.1 User's Guide, GC34-5504
- IBM MQSeries Integrator Version 1.1 System Management Guide, SC34-5505
- IBM MQSeries Integrator Version 1.1 Programming Reference for NEONRules, SC34-5506
- IBM MQSeries Integrator Version 1.1 Programming Reference for NEONFormatter, SC34-5507
- IBM MQSeries Integrator Version 1.1 Application Development Guide, SC34-5508

#### **MQSeries family publications**

You can view PDF files either using Adobe Acrobat Reader Version 4 directly or in a Web browser with Acrobat Reader Version 4 as a plug-in. You can print your own copies of these books.

You can download a free copy of Acrobat Reader from the Adobe Web site at: http://www.adobe.com

#### **MQSeries** publications

The following books are referred to in this book to point you to the information you need to complete MQSeries Messaging product tasks as part of MQSeries Integrator tasks.

For Sun Solaris installation tasks you might need:

• *IBM MQSeries for Sun Solaris V5.1 Quick Beginnings, GC33-1870.* This book provides detailed planning and installation guidance. A printed copy of this book is provided in the MQSeries Integrator package.

For Windows NT installation tasks you might need:

• IBM MQSeries for Windows NT V5.1 Quick Beginnings, GC34-5389.

For planning and configuration tasks you might need:

• IBM MQSeries Command Reference, SC33-1369.

This book contains the syntax of the MQSC commands.

- *IBM MQSeries System Administration, SC33-1873.* This book supports day-to-day management of local and remote MQSeries objects.
- IBM MQSeries Clients, GC33-1632.

This book describes how to install, configure, use, and manage MQSeries clients.

• IBM MQSeries Intercommunication, SC33-1872.

This book describes MQSeries Intercommunication between different platforms.

For a complete list of MQSeries product publications, refer to the information on the MQSeries Web site. The URL is given in the section "MQSeries information available on the Internet" on page xiii).

#### **MQSeries Publish/Subscribe publications**

If you have installed MQSeries Publish/Subscribe, and plan to migrate to MQSeries Integrator Version 2, or to establish a mixed broker network, refer to:

• IBM MQSeries Publish/Subscribe User's Guide, GC34-5269

This book and the MQSeries Publish/Subscribe Software Development Kit (SDK) package are available on the MQSeries Web site. The URL is given in the section "MQSeries information available on the Internet").

#### **MQSeries Workflow publications**

The MQSeries Workflow product has a comprehensive library. Refer to the following book for introductory information, and for details about other product publications:

• IBM MQSeries Workflow Concepts and Architecture, GH12-6285.

For a complete list of MQSeries Workflow product publications, refer to the information on the MQSeries Web site. The URL is given in the section "MQSeries information available on the Internet").

#### **DB2** publications

The following DB2 publications are referenced in this book.

- IBM DB2 Quick Beginnings, GC09-2835
- IBM DB2 Message Reference, GC09-2846
- IBM DB2 TroubleShooting Guide, SI0J-8169

You can download these publications from the DB2 Web site at http://www.ibm.com/software/data/db2

#### MQSeries information available on the Internet

The MQSeries Business Solution, of which MQSeries Integrator is a part, has a Web site at:

http://www.ibm.com/software/ts/mqseries

By following links from this Web site you can:

- Obtain the latest information about all MQSeries family products.
- Access all the books for the MQSeries family products.
- Download MQSeries SupportPacs.

### **MQSeries family publications**

### Summary of changes

This section describes changes in this edition of *MQSeries Integrator for Sun Solaris Installation Guide.* Changes since the previous edition of the book are marked by vertical lines to the left of the changes.

#### Changes for this edition (GC34-5842-02)

The following changes have been made:

- Information about verifying the installation has been removed from "Chapter 4. Configuring a broker domain" on page 25 and put into a new, separate chapter. See "Chapter 5. Verifying your installation" on page 45.
- Migration information has been removed from this book. Refer instead to the *MQSeries Integrator Administration Guide*.
- Information about using NEONRules and NEONFormatter has been removed from this book. Refer instead to the *MQSeries Integrator Administration Guide*.

Minor editorial changes have been made throughout the book.

#### Changes for previous edition (GC34-5842-01)

The major changes are:

- New migration information. See "Migration considerations" on page 12.
- Information about setting specific environment variables. See "Environment variables" on page 60.
- Inclusion of details for defining the ODBC connections for Sun Solaris. See "Creating and connecting to the databases" on page 32.
- Addition of broker database support using Oracle 8. See "Appendix B. Setting up an Oracle8 broker database on MQSeries Integrator" on page 65.
- Removal of information about the components you must run on Windows NT. You should refer instead to the *MQSeries Integrator for Windows NT Version 2.0.1 Installation Guide.*
- See "Chapter 4. Configuring a broker domain" on page 25 for information about configuration and verification of all MQSeries Integrator components (on Sun Solaris and Windows NT).

#### Changes

### Chapter 1. Installation overview

MQSeries Integrator provides comprehensive facilities to create, configure, and manage a broker domain on Sun Solaris.

A broker domain consists of:

• One or more message brokers on Sun Solaris that support diverse applications exchanging information in many formats.

The message brokers work with an optional component, the User Name Server, that provides access control for publish/subscribe applications. These components are installed together to provide the runtime support.

- Two components that provide configuration and management support:
  - The Configuration Manager owns and controls the configuration of the broker domain, the procedures (message flows or business rules) that operate within your brokers, and the definition of message formats that can be manipulated by those procedures.
  - The Control Center (on Windows NT) is a sophisticated graphical interface that allows controlled access to the resources defined to the Configuration Manager to create, change, delete, and deploy those resources, and to monitor and manage their operational status.

A full description of the components of MQSeries Integrator, the facilities they provide, and the formats of information supported, is provided in *MQSeries Integrator Introduction and Planning Guide*.

#### Installing the runtime support

The runtime support (the message broker and the User Name Server) must be installed on Sun Solaris. You can install and configure one or more message brokers on one or more Sun Solaris systems, subject to your licence agreement.

You can install and configure one User Name Server on Sun Solaris.

"Chapter 2. Planning for installation" on page 3 provides details about:

- The hardware and software prerequisites for MQSeries Integrator runtime support
- The database support that is required by the brokers

"Chapter 3. Installing MQSeries Integrator" on page 13 tells you how to install the runtime support. You are recommended to install the runtime support before you install the configuration support on Windows NT, using the information presented in "Chapter 2. Planning for installation" on page 3, and "Chapter 3. Installing MQSeries Integrator" on page 13.

#### Installing the configuration components

You need to install and run the Configuration Manager and the Control Center on Windows NT. These components are supplied on the MQSeries Integrator for Windows NT Version 2.0.1 product CD. Refer to the product CD and the *MQSeries Integrator for Windows NT Version 2.0.1 Installation Guide* for information about the hardware and software prerequisites and the installation procedures for these components.

You need to install one Configuration Manager in your domain. You can install one or more Control Centers on one or more systems running Windows NT.

#### Post-installation configuration and verification

When you have installed a broker on Sun Solaris, and have installed the Configuration Manager and Control Center on Windows NT, you can verify your installation.

"Chapter 4. Configuring a broker domain" on page 25 gives instructions for configuring your broker domain to verify your installation. It also gives information on using the supplied verification programs to introduce you to some of the basic concepts and facilities of MQSeries Integrator.

## Chapter 2. Planning for installation

There are three steps to installing MQSeries Integrator:

1. Planning and preparation:

Careful planning of your installation helps you to clarify your requirements and the actions you need to take setup your environment. This chapter covers:

- a. "System setup" on page 4.
- b. "Product components" on page 8.
- c. "Security considerations" on page 11.
- d. "Migration considerations" on page 12.
- 2. Installation:

When you have decided which components you want to install, follow the guidance in "Chapter 3. Installing MQSeries Integrator" on page 13. The installation program checks for the prerequisite products, if any, required by the components you choose.

3. Configuration:

After you have installed MQSeries Integrator, you need to carry out some configuration tasks to define and activate the resources in your installation. The tasks are described in "Chapter 4. Configuring a broker domain" on page 25.

A simple configuration is used to illustrate the tasks needed and the results of the steps taken. A set of simple tests that verify that the installation has worked is also described.

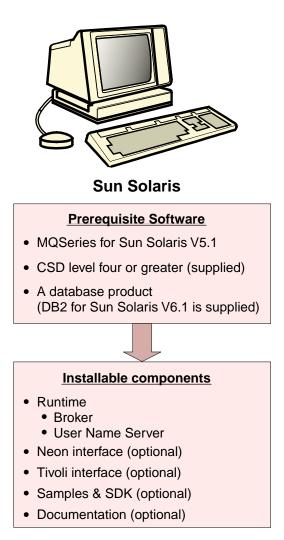

Figure 1. Planning for installation

#### System setup

This section provides details of the prerequisite products for installation, and related planning and setup information.

#### Hardware requirements

The hardware requirements for MQSeries Integrator for Sun Solaris are listed in the following sections.

#### **General requirements**

The general hardware requirements for MQSeries Integrator for Sun Solaris are:

- MQSeries servers:
  - Any Sun SPARC desktop or server system running version 2.7 or 2.8 of the operating system
  - Any Sun UltraSPARC desktop or server system
- Any communications hardware supporting NetBIOS, SNA LU 6.2, SPX, or TCP/IP.
- A minimum of 512 MB of RAM to support run-time operation of components.

#### **Disk space required**

The installation requirements depend on which components you install and how much working space you need. This in turn depends primarily on your use of MQSeries resources such as queues and persistent messages.

Table 1 gives the component storage requirements in megabytes (MB).

| Component                             | MB  |
|---------------------------------------|-----|
| Runtime (Broker and User Name Server) | 150 |
| Online documentation                  | 15  |
| Samples and SDK                       | 1   |
| NEON Interface                        | 50  |
| Tivoli <sup>®</sup> Interface         | 3.5 |
| TOTAL                                 | 250 |

Table 1. Component disk space requirements on Sun Solaris

#### Software requirements

This section provides details of the prerquisite software and optional products.

#### Prerequisite software

The following products are prerequisites:

- Sun Solaris Version 2.7 or 2.8
- IBM MQSeries for Sun Solaris server Version 5.1.

This must be at service level Corrective Service Diskette (CSD) 4. The product and CSD are supplied in the MQSeries Integrator package. To find the current service level, use the following command:

pkginfo | grep mqm

You should look at readme.txt on the product CD to see the latest levels of software required.

#### System setup

The installation program checks that you have MQSeries for Sun Solaris Version 5.1 installed, and that it is at the correct service level.

If you do not have the MQSeries components you need, you are recommended to install these before you continue with MQSeries Integrator installation. You should check to see that these components are at the appropriate service level.

Note: Version 5.0 is not supported at any service level.

- One of the following database products to support your broker or brokers:
  - IBM DB2 Universal Database for Sun Solaris Version 6.1 (Enterprise Edition, Connect Enterprise Edition, or Extended Enterprise Edition)
  - Oracle 8.1.6
  - Sybase 11.5 or 12

If one of the above databases is installed already on your system, you can use it to support MQSeries Integrator.

MQSeries Integrator broker requires access to a database for internal caching and for storing internal control information. The remaining components do not need access to a database.

If the installation program detects that the level of database installed is earlier than those listed above, it highlights the need to upgrade your existing license and lists the supported levels. You can continue with installation, but you must upgrade your database before you can use MQSeries Integrator.

DB2 requires FixPack 2 U469454 (this can be found on the MQSeries Integrator for Sun Solaris supplemental CD in the supplement\_sol/db2\_for\_solaris\_v610\_fixpack2 directory). DB2 also requires an additional 250MB of disk storage.

**Note:** The supplied DB2 product has **restricted license terms and agreements**. You must only use this DB2 installation in association with your licensed use of MQSeries Integrator for message management, and only the MQSeries Integrator components can make calls to the DB2 database.

The use of a database by the MQSeries Integrator components is independent of the use of databases by your applications and message flows. You are not restricted to the databases listed here for application and data storage and retrieval.

#### **Optional products**

The following products are options, not prerequisites.

• Connectivity

The network protocols supported are SNA LU 6.2 and TCP.

For SNA connectivity:

- SunLink SNA Peer-to-Peer Version 9.1
- If token ring is used: SunLink Token Ring Interface/ SBus 3.0.2 (requires patch 102463)
- Sun TRI/P Adaptor V1.0
- Databases

For a summary of the supported databases see "Database summary".

The NEONRules and NEONFormatter subcomponents of the broker support message definitions created and maintained in a number of databases.

**Note:** These databases are for message definitions created through the NEONFormatter only. The databases required for internal product use are listed earlier in this section.

• Application programming support

The following software compilers are supported:

- Sun WorkShop Compiler C Version 5.0
- Sun WorkShop Compiler C++ Version 5.0
- Micro Focus COBOL compiler Version 4.0 for UNIX®

#### Database summary

The following is a list of supported databases:

• IBM DB2 Version 6.1 plus fixpack 2

DB2 6.1 is the only DBMS supported by MQSeries Integrator that permits a database to participate as a Resource Manager in a distributed XA transaction, and coordinated by MQSeries as the XA Transaction Manager. In MQSeries Integrator, this is referred to as supporting a globally coordinated message flow.

You must check the readme.txt file for your product to see if a Fixpack is required.

• Oracle 7.3.4 or 8.1.6

Oracle 7.3.4 is not supported for use as a broker internal database.

• Sybase 11.5 or 12

Sybase 12 is not supported by NEONRules and NEONFormats.

#### License information

Under the terms of the MQSeries Integrator Version 2.0.1 license agreement, you can install one instance of each component at any one time on any one system, with the exception of the Control Center. You can install the Control

#### System setup

Center on multiple systems providing that each Control Center is interacting with the same single Configuration Manager. You can create multiple brokers on a single system.

#### National language support

MQSeries Integrator Version 2.0.1 is enabled for national language support, but the user interface and message catalogs are currently available in US English only.

MQSeries Integrator Version 2.0.1 can process and construct messages in any code page supported by MQSeries for Sun Solaris Version 5.1.

**Note:** The NEONRules and NEONFormatter nodes support only the Latin1 code page in ASCII and EBCDIC. If you include these nodes within a message flow, this might restrict the messages that can be processed.

MQSeries Integrator interacts with MQSeries installed in any supported language. All languages for the MQSeries messaging products are included on the single MQSeries for Sun Solaris Version 5.1 CD.

All messages generated for internal intercomponent message exchange are generated in code page 1208.

DB2 Version 6.1 is NLS-enabled.

#### **Product components**

MQSeries Integrator for Sun Solaris has one primary component and four secondary components. A set of common files is installed with the primary component.

#### **Runtime**

When you install the Runtime component, the following two sub-components are always installed:

- Broker
- User Name Server

#### The broker

After installation, you can create one or more brokers on each system on which you have installed the Runtime component, subject to your license agreement (see "License information" on page 7 for details). You can configure and activate any number of brokers on these systems, subject to system resource constraints. Each broker requires its own queue manager. However, a single queue manager can host a single broker, and the User Name Server, but they must have been created on the same system.

Each broker requires access to a database to create and maintain internal data in tables. The tables hold information about the broker's current configuration (for example, the message flows that are assigned to it). You are advised to use a local database server for performance reasons, although client connection to a remote DB2 server is supported. If you use a DB2 client connection, you must consider network loading and reliability because delays will significantly impact the performance in the broker domain.

The database can be:

- IBM DB2 Version 6.1
- Oracle Version 8.1.6
- Sybase 11.5 or 12

"Database summary" on page 7 provides a summary of supported databases.

#### The User Name Server

The User Name Server requires an MQSeries queue manager to be assigned to it. The User Name Server does not require access to a database. You are recommended to configure one User Name Server within your broker domain.

#### Secondary components

There are four optional components that you can install in your broker domain if you choose. These are:

- Samples and Software Developers' Kit (SDK)
- Online documentation.
- NEON Interface
- Tivoli Interface

You can install these components without a previous installation of MQSeries or a database.

#### Samples and Software Developers' Kit (SDK)

This component comprises a set of application samples, and samples that illustrate how to use the plug-in extensions.

• Application samples

These applications illustrate the basic techniques of application programming to take advantage of the full range of MQSeries Integrator function.

- Sample programs

Sample programs are supplied in C and Java<sup>TM</sup>. These programs are are fully operational, and both source and executables are supplied.

If you choose to use these samples and run them in your broker domain, you must ensure they are running in an environment in which MQSeries connectivity is available. Check the details of the operating systems and application programming languages supported by MQSeries clients, and by applications local to queue managers.

You can also copy and modify these examples to create your own applications, or you can add sections of their code to existing applications to exploit MQSeries Integrator function.

- The verification programs **Scribble**, **Postcard**, and **Soccer** are provided to help you test out your initial installation. These are described in "Running the predefined verification applications" on page 48.

The set of programs that make up the **Soccer** application are used in the *MQSeries Integrator Programming Guide* to illustrate the various publish/subscribe programming techniques available to your application programmers.

- Libraries and header files

Library files required for building applications are included in this component.

Headers required by applications written to the Message Queue Interface (MQI) or Application Messaging Interface (AMI) are included. Their use is illustrated in the application samples.

• Software Developers' Kit

This kit contains working examples of the plug-in extensions that you can create to enhance MQSeries Integrator. Source code is provided to illustrate the programming to use the system interfaces introduced by MQSeries Integrator, for both message parser and message processing node. Executable code is also provided. The headers and library files required by parsers and message processing nodes are also supplied.

Parsers and processing nodes execute only on a system on which an MQSeries Integrator broker is installed.

#### **Online documentation**

Information for MQSeries Integrator is provided in the mqsi-docs package, this is for online viewing using the Acrobat Reader application from Adobe. Every information unit is supplied in Portable Document Format (PDF). A searchable library in PDF, which provides a cross book index and search facility, is also provided. You can access the documentation without installing the product. The books are in the mqsi\_solaris\_documentation subdirectory in the root directory of the supplementary CD.

To read the documentation on Sun Solaris:

- 1. Install the Online documentation component.
- 2. Start Acrobat Reader.

- 3. Move to the /panels subdirectory.
- 4. Open the file bipabsol.pdf.

You can download a free copy of Acrobat Reader (which must be at Version 4) from the Adobe Web site at

http://www.adobe.com

This component can be installed on any system, including one that has no other MQSeries Integrator component installed. For example, you can choose to install one copy of the documentation on a central LAN server for all users to share.

For details of all publications supplied, see "MQSeries Integrator publications" on page xi.

#### **NEON Interface**

This option enables you to install NEON support on its own to allow you to run the Neon rules and formats for migration to installed brokers.

#### **Tivoli Interface**

This option installs Tivoli configuration files and an Adobe PDF file that enable you to run Tivoli applications, providing that you have installed the Tivoli product.

For details on how to use the package, read the supplied PDF document.

#### Security considerations

Security control of MQSeries Integrator components, resources, and tasks depends on the definition of users and groups of users (*principals*) to the security subsystem of the operating system. MQSeries Integrator always creates a group **mqbrkrs** on the system on which it is installed.

The following table provides a summary of authorizations in the UNIX environment.

| User is                           | UNIX domain                                                                                                    |
|-----------------------------------|----------------------------------------------------------------------------------------------------|
| Creating broker, User Name Server | <ul> <li>Member of mqbrkrs</li> <li>The broker or User Name Server will run under the service user ID specified on the create command in most situations: however 'root' can nominate any user to run the broker.</li> </ul> |
| Installing                        | User must be a superuser                                                                                                    |
| Uninstalling                      | User must be a superuser                                                                                                    |

Table 2. Summary of authorization in the UNIX environments

#### Security and principals

| User is                                                          | UNIX domain                                                                                                    |
|------------------------------------------------------------------|----------------------------------------------------------------------------------------------------|
| Changing broker, User Name Server                                | User that the broker or User Name Server runs as, or 'root'                                                                      |
| Deleting broker, User Name Server                                | User that the broker or User Name Server runs as, or 'root'                                                                      |
| Starting and stopping broker, User Name<br>Server                | Member of <b>mqbrkrs</b> The broker or User Name Server will<br>run under the service user ID specified in the create<br>command |
| Listing broker, User Name Server                                 | Member of mqbrkrs                                                                                                    |
| Changing, displaying, retrieving trace information               | Member of <b>mqbrkrs</b>                                                                                                    |
| Running User Name Server (service user<br>ID)                    | Member of <b>mqbrkrs</b>                                                                                                    |
| Running broker (MQSeries non-trusted appl) (service user ID)     | Member of <b>mqbrkrs</b>                                                                                                    |
| Running broker (MQSeries trusted appl)<br>(service user ID)      | <ul> <li>Service user ID must be mqm</li> <li>mqm must be a member of mqbrkrs</li> </ul>                                         |
| Clearing, joining, listing MQSeries<br>publish/subscribe brokers | Member of <b>mqbrkrs</b>                                                                                                    |
| Running publish/subscribe applications                           | Any user, subject to MQSeries Integrator topic and MQSeries queue access control                                                 |

Table 2. Summary of authorization in the UNIX environments (continued)

You must assign users (or other groups) to these local groups to allow them to perform specific tasks.

You can find more comprehensive information in the *MQSeries Integrator Administration Guide*.

#### **Migration considerations**

For guidance on planning subsequent migration or integration of brokers, see *MQSeries Integrator Introduction and Planning*. For details of actions to take for integration and migration, see the *MQSeries Integrator Administration Guide*.

# **Chapter 3. Installing MQSeries Integrator**

This chapter tells you how to install MQSeries Integrator for Sun Solaris.

It covers the following:

- "Delivery media".
- "Preparing for installation" on page 14.
- "Installation procedure" on page 18.
- "Setting up for LAN installation" on page 21.
- "What to do if something goes wrong during installation" on page 23.

#### **Delivery media**

The MQSeries Integrator for Sun Solaris Version 2.0.1 package includes the following:

• MQSeries Integrator for Sun Solaris Version 2.0.1.

This CD includes the following:

- MQSeries Integrator for Sun Solaris Version 2.0.1
- MQSeries Integrator documentation for Sun Solaris Version 2.0.1
- DB2 for Sun Solaris Version 6.1 (English only version)
- NEON Rules and Formats runtime support

#### - Note to users

Up-to-date details of the service levels required are included in the MQSeries Integrator Version 2.0.1 readme.txt file on the primary product CD.

- MQSeries Integrator for Sun Solaris Version 2.0.1 supplemental CD. This CD includes the following:
  - MQSeries for Sun Solaris Version 5.1 CSD4.
  - MQSeries for Windows NT Version 5.1 CSD2.

The CSDs are provided to enable you to upgrade existing installations of MQSeries for Sun Solaris or Windows NT Version 5.1.

IBM DB2 FixPack 2 U469454. This can be found in the following directory:

supplement\_sol/db2\_for\_solaris\_v610\_fixpack2

- Additional product service, if required.
- MQSeries for Sun Solaris Version 5.1.

#### **Delivery media**

If you are installing MQSeries for Sun Solaris Version 5.1, you must also install MQSeries for Sun Solaris Version 5.1 CSD4 (mqm-upd02). This can be found on the MQSeries Integrator for Sun Solaris supplemental CD. This product is provided in all available national languages.

• MQSeries Clients CD.

Clients for all platforms in all available national languages are included.

- **Note:** The followings CDs are also included in the package. Refer to the *MQSeries Integrator for Windows NT Version 2.0.1 Installation Guide* for information about the Windows NT components.
- MQSeries Integrator for Windows NT Version 2.0.1.

This CD includes the following:

- MQSeries Integrator for Windows NT Version 2.0.1
- The IBM DB2 Universal Database Client for Windows NT.

The Administration client and the Run-time client are included in all available national languages.

• MQSeries for Windows NT Version 5.1.

If you are installing MQSeries for Windows NT Version 5.1, you must also install MQSeries for Windows NT Version 5.1 CSD4. This can be found on the MQSeries Integrator for Sun Solaris supplemental CD. This product is provided in all available national languages.

For details about these products, and their use with MQSeries Integrator, see "Software requirements" on page 5.

#### Preparing for installation

This section informs you of the steps you must take before you install and use MQSeries Integrator for Sun Solaris Version 2.0.1.

#### Before you start

Before starting to install MQSeries Integrator for Sun Solaris you:

- Must review readme.txt, which you can find in the root directory of the CD
- Must create a user group with the name mqbrkrs To do this, type the following command: groupadd mqbrkrs
- Must add root to the mqbrkrs group To do this, edit the etc/group file. Locate the line defining the mqbrkrs group and type root after the last colon. For example: mqbrkrs::42428:root
- Must create a user ID and add to mqbrkrs and mqm To do this, type the following command:

```
useradd -G mqbrkrs,mqm -c "MQSeries Integrator user" <mqsi>
```

Where <mqsi> is the user ID.

Note that the useradd command creates a locked account by default. The account should now be unlocked to enable it to be used. To do this, type the following:

Password <mqsi>

You will be prompted to supply a new password for the user.

Note: You can use an existing ID but you must add it to mqbrkrs and mqm.

For stand-alone machines, you can create the new user and group IDs locally. For machines administered in a network information services (NIS) domain, you can create the user and group IDs on the NIS master server machine.

- Must have the appropriate authority to access your MQSeries and database resources, see Table 2 on page 11 for more information.
- Must review the machine's Kernel configuration. See "Kernel Configuration" on page 16 for the recommended settings.
- Are recommended to create and/or mount a /var/mqsi file system.

After installation, the user ID mqm, in group mqbrkrs, owns all directories in /var/mqsi. All files and executables beneath /opt/mqsi are owned by user id bin, in group bin.

If you want to run any administration commands, for example, **mqsicreatebroker** (create broker) or **mqsistart** (start MQSeries Integrator component), your user ID must be a member of group mqbrkrs.

You can also create another file system for product code. If, for example, you do not want to have the product code installed in the /opt/mqsi file system because it is too small (a minimum of 160MB is required), you can do one of two things:

- 1. Create a new file system and mount it as /opt/mqsi.
- Create a new directory anywhere on your machine that is large enough to contain the product, and create a symbolic link from /opt/mqsi to this new directory. For example:

```
mkdir /bigdisk/mqsi
ln -s /bigdisk/mqsi /opt/mqsi
```

#### Notes:

1. Whichever of these options you pick, you **must** do it before installing the product code.

#### Preparing for installation

2. The file system into which the code is installed can be a remote network device, for example NFS, provided that the mount options are defined on that device to allow **setuid** programs - including root access - to be run.

The most common way of installing this product is direct from the CD. You can also set up for installation from a shared LAN drive. This is described in "Setting up for LAN installation" on page 21.

You are guided through the installation process, and are prompted for any information required for completion.

#### **Kernel Configuration**

You are recommended to compare the values set in your Kernel configuration perameters to those listed in the following tables.

To get the appropriate recommended values for your software configuration,

- 1. Check the recommended values for the following products:
  - MQSeries Integrator
  - MQSeries Version 5.1
  - DB2 (if installed)
  - Any other software that you are running, that provides a recommended value
- 2. Take the highest value for each parameter and compare each one to the corresponding value set in your Kernel configuration
- 3. If the highest recommended value is less than the current Kernel setting, you do not need to update this parameter
- 4. If the highest recommended value is greater than the current Kernel setting, replace the current value with the new higher value. To change a value edit the appropriate set parameter = value line in the /etc/system file. For further information on setting up the system, see the Sun Solaris System Administration documentation and documentation for other installed software products.

The following table shows the recommended Kernel parameter values on a Solaris 2.7 system.

```
set lwp_default_stksize = 0x4000
set rpcmod:svc_run_stksize = 0x4000
set shmsys:shminfo_shmmax = 4194304
set shmsys:shminfo_shmseg = 1024
set shmsys:shminfo_shmmni = 1024
set semsys:seminfo_semaem = 16384
set semsys:seminfo_semmap = 1026 (semmni < semmns)
set semsys:seminfo_semms = 16384
set semsys:seminfo_semms = 125
set semsys:seminfo_semonm = 100
set semsys:seminfo_semmu = 2048
set semsys:seminfo_semum = 256
set msgsys:msginfo_msgmap = 1026</pre>
```

Figure 2. Kernel parameter values - (Solaris 2.7 system)

The following table shows the Kernel parameter values recommended by DB2 for Sun Solaris on a 64 - 128MB machine.

```
set msgsys:msginfo_msgmax = 65535
set msgsys:msginfo_msgmnb = 65535
set msgsys:msginfo_msgmni = 128
set msgsys:msginfo_msgssz = 16
set msgsys:msginfo_msgtql = 256
set msgsys:msginfo_msgseg = 8192
set shmsys:shminfo shmmax = 67108864
```

Figure 3. Kernel parameter values - recommended by DB2 for Sun Solaris

In addition, you need to increase the maximum number of concurrent open file descriptors on your system. You are recommended to set a value greater than 256.

To do this, you can use the ulimit command in the shell in which you are starting the broker.

#### Prerequisites

MQSeries Integrator for Sun Solaris installation checks for the presence of all the prerequisite software required by your installation choices. If any prerequisite is not found, you are presented with a message detailing which prerequisite is missing. You can terminate installation at this point and install the prerequisite from the relevant CD.

You are advised to check the full details of prerequisites for each component given in "Software requirements" on page 5.

#### Installation procedure

This section describes the installation of MQSeries Integrator for Sun Solaris Version 2.0.1.

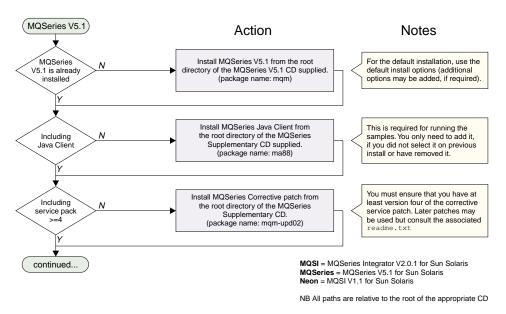

Figure 4. Installation of MQSeries Integrator for Sun Solaris, part 1

# Installation procedure

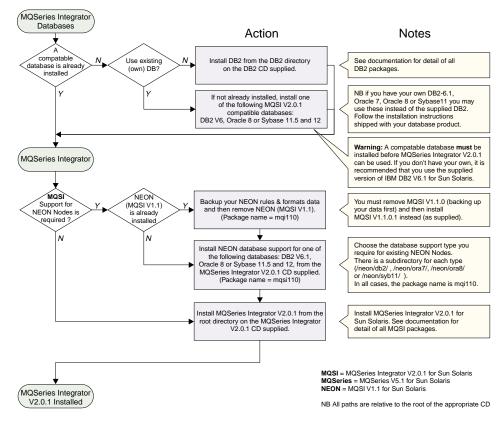

Figure 5. Installation of MQSeries Integrator for Sun Solaris, part 2

# Installation of MQSeries Integrator for Sun Solaris

To install MQSeries Integrator for Sun Solaris, carry out the following procedure:

1. Check to see if the Volume Manager is running on your system by typing the following command:

```
/usr/bin/ps -ef | /bin/grep vold
```

If it is running, the CD is mounted on /cdrom/mqsi\_solaris automatically. If it is not running, mount the CD by typing the following commands:

```
mkdir -p /cdrom/mqsi_solaris
mount -F hsfs -r /dev/dsk/cntndnsn /cdrom/mqsi_solaris
```

Where cntndnsn is the name of your CD-ROM device.

Alternatively, use the volcheck command to automount a CD-ROM device.

- 2. Use the Solaris **pkgadd** program, to install the software by carrying out the following procedure:
  - a. To install, log in as root and execute:

pkgadd -d <cdrom mount-point>

**Note:** If you want to create a logfile which contains a transcript of everything that appears on the screen during installation, enter the following to the command:

pkgadd -d /cdrom/mqsi\_solaris/. 2>&1 | tee output\_log\_file

- b. Select one of the following packages:
  - mqsi MQSeries Integrator Version 2.0.1 for Sun Solaris (SPARC\_SOL2.7) Version 2, Revision 1
  - mqsi-docs MQSeries Integrator 2.0.1 for Sun Solaris (SPARC\_SOL2.7) Documentation Version 2, Revision 1
- c. Selecting the first package from the list above brings up the following:
  - 1) MQSI Runtime
  - 2) MQSI NEON Interface
  - 3) MQSI Tivoli Interface
  - 4) SDK & Samples

Select the package you require.

d. Press the Enter key.

During installation MQSeries Integrator for Sun Solaris checks that the following prerequisites have been installed:

- MQSeries for Sun Solaris Version 5.1
- MQSeries for Sun Solaris Version 5.1 CSD4

It also checks that the following have been created:

- mqm user
- mqm group
- mqbrkrs group

If any of the above are missing or not created the installation process warns you, and gives you the option to stop, but continues with the installation if you require.

#### Setting up for LAN installation

On Sun Solaris, use one of the following two methods to make the MQSeries Integrator installation files accessible on a LAN server:

- Make the MQSeries Integrator CD-ROM drive shareable.
- Copy the product files from the CD to the server as follows:
  - 1. Create a folder on the LAN server to store the installation files. For example:

mkdir /instmqsi

- Copy the complete contents of the CD to the new folder. For example: cp -rf /cdrom/mgsi solaris/. /instmgsi
- Give all licensed users access to the folder that now contains the CD image.
- 4. Make the drive shareable:
  - Use the **share** command. For example, to give all users read-only access using NFS:

```
share -F nfs -o ro -d "MQSeries Integrator Lan install" /instmqsi exportfs -a
```

5. On the target machine, create a directory which will mount the shared drive. For example:

mkdir /remotemqsiimage

- 6. From a command prompt on the target machine:
  - Cconnect to the appropriate drive and folder using the **mount** command. For example:

mount <machine name>:/instmqsi /remotemqsiimage

Where <machine name> is the name of the target machine.

- 7. Change to the installation directory, which in this example is remotemqsiimage.
- Enter pkgadd -d <package\_name>

Where <package\_name> is the name of the package to install. You can install mqsi or mqsi-docs.

9. Press the Enter key and follow the installation prompts.

# Silent installation

MQSeries Integrator Version 2.0.1 supports silent installation, where no user interaction is expected. This method of installation is typically used where you have to install many identical copies of the same software across many machines. These machines can be remote to the installer.

— Notes to users

- 1. This option should only be used by experienced administrators because no checks are performed on the system.
- 2. The output from the installation either appears on your terminal, or can be redirected to a file that you select.

The basic command is:

pkgadd -r RESPONSE -a ADMIN -d /cdrom/mqsi\_solaris/. mqsi

where an example RESPONSE file is:

CLASSES=MQSI-Neon MQSI-Runtime MQSI-Tivoli SDK&Samples

and an example ADMIN file is:

```
mail=
instance=nocheck
partial=nocheck
runlevel=nocheck
idepend=nocheck
space=nocheck
setuid=nocheck
conflict=nocheck
action=nocheck
basedir=default
```

The RESPONSE file can be generated using the following command (from root): pkgask -r RESPONSE -d /cdrom/mgsi solaris/. mgsi

Or, for the documentation package: pkgask -r RESPONSE -d /cdrom/mgsi solaris/. mgsi-docs

The ADMIN file is the file /var/sadm/install/admin/default, altered so that no interaction or checking is done.

**Note:** Both the ADMIN and RESPONSE files must be in the current directory where the command is to be run.

An example script file is supplied on the product CD in the directory called silent. This script, "silent.sh", enables administrators to install the product silently.

```
# Copyright IBM 2000
#
# This script installs MQSeries Integrator V2.0.1 with no
# checking of pre requisites, space etc and no user
# interaction.
pkgadd -r RESPONSE -a ADMIN -d /cd_rom/mqsi_solaris/. mqsi
```

#### What to do if something goes wrong during installation

If you encounter any problems during installation, you are advised to check the following:

- Review the readme.txt file supplied on the CD. This has the most up-to-date information available for product installation and operation. There might be last minute changes to the installation process that you must follow. You might also find additional information on the MQSeries Web site (the address is given in "MQSeries information available on the Internet" on page xiii).
- If a message is displayed with the MQSeries Integrator prefix of BIP, check the *MQSeries Integrator Messages* book to determine the cause of the error and the action you need to take to correct it.
- During installation a list of all the files installed is appended to /var/sadm/install/contents. Files that encountered problems during installation are shown with an exclamation mark (!) next to them.

When you have identified and corrected the error, or errors, you can run the installation program again. If this does not work, you are advised to follow the steps for manual uninstallation to ensure that your system is in a consistent state before you retry.

If you are unable to resolve the problems you have, after checking the possible sources of error listed above, you must contact your IBM Support Center. See "Contacting your IBM Support Center" on page 69 for further information.

# Installation errors

# Chapter 4. Configuring a broker domain

This chapter takes you through the tasks you must complete, on Sun Solaris and Windows NT, to set up the minimum resources required in the broker domain, after you have installed MQSeries Integrator for Sun Solaris.

There are six tasks:

- 1. "Reviewing the assumptions about this configuration" on page 29.
- 2. "Creating and connecting to the databases" on page 32.
- 3. "Setting up database authorizations" on page 34.
- 4. "Configuring your broker domain" on page 35.
- 5. "Checking the components" on page 40.
- 6. "Starting your broker domain" on page 40.

These tasks are shown diagrammatically, starting with Figure 6 on page 26. You might find it helpful to review these figures before you start and use them to check off the tasks as you complete them. You need to complete all the steps in each task. The figures and the associated text describe the tasks to be carried out on each platform in a logical sequence. You might prefer to carry out all the tasks on Sun Solaris first, followed by all the tasks on Windows NT; the outcome is the same.

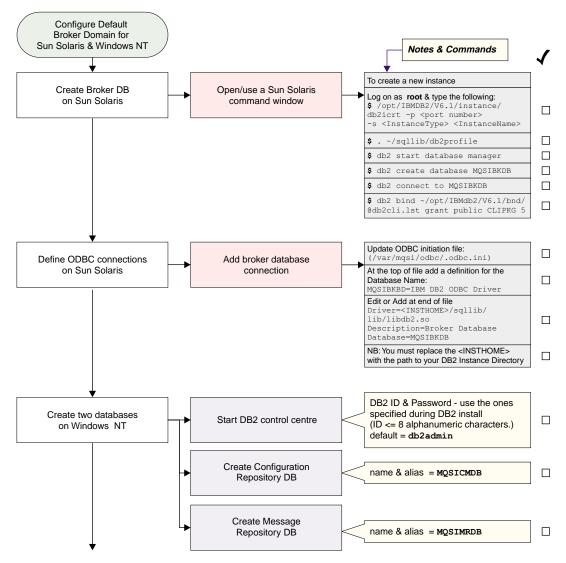

Figure 6. Configuring a simple broker domain

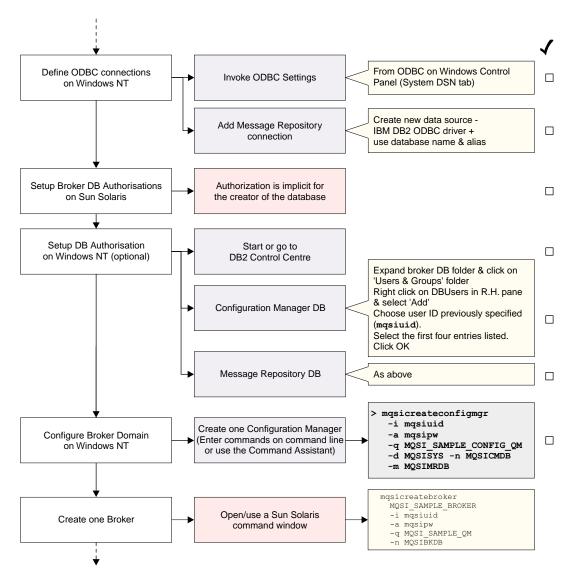

Figure 7. Configuring a simple broker domain continued

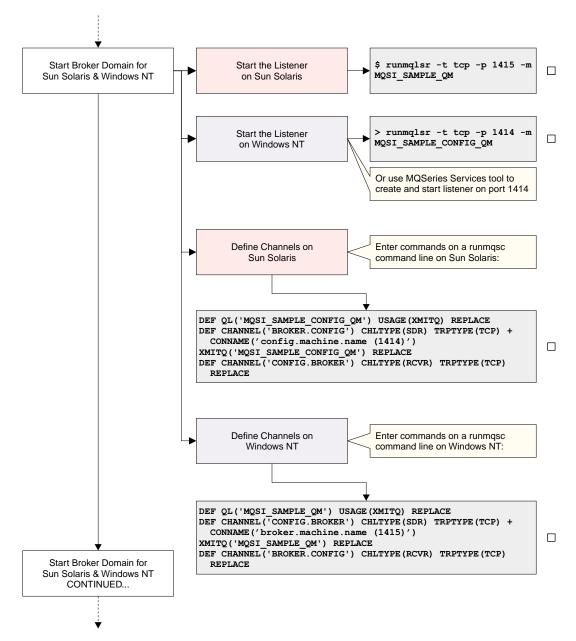

Figure 8. Configuring a simple broker domain continued

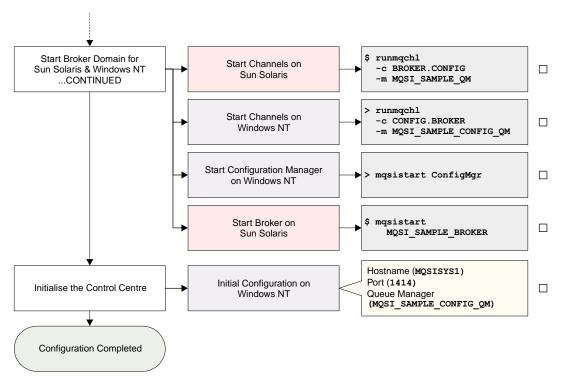

Figure 9. Configuring a simple broker domain continued

Most of these steps make use of commands supplied by MQSeries Integrator. Some of these commands can be invoked using the MQSeries Integrator Command Assistant; all of them can be invoked from the command line. The MQSeries Integrator Command Assistant screens are illustrated, and the commands are given in full. You can choose which method you want to use to issue these commands.

The Command Assistant and the configuration commands are described in detail in the *MQSeries Integrator Administration Guide*, which provides further reference and guidance material, and describes the actions you must take if you experience any errors in completing the tasks illustrated here.

#### Reviewing the assumptions about this configuration

Before you start to define any resources, review the assumptions made about the configuration that is created. If you want to understand more about MQSeries Integrator configuration in general, refer to *MQSeries Integrator Introduction and Planning*.

The assumptions for this configuration include resource names and user IDs. If you want to override any of the assumptions, make a note of changes you want to make and apply those changes as you complete the tasks illustrated. For example, the names used for the broker and its queue manager are for illustration only. You are recommended to follow any existing naming conventions you have for MQSeries (or any other) resources. See *MQSeries Integrator Introduction and Planning* for more information about defining a naming convention.

This chapter assumes that:

- You have installed the Runtime component on Sun Solaris.
- You have installed the Configuration Manager and the Control Center components on Windows NT.
- You have installed the product using the TCP/IP hostnames MQSISYS1 on Windows NT and MQSISYS2 on Sun Solaris. You **must** replace these names wherever they are used with the hostnames of your systems, if they are different.
- The MQSeries ports 1414 and 1415 are available. If these ports are not available, you must replace these ports wherever they are used with the ports you are using.
- The local systems MQSISYS1 and MQSISYS2 define the security domain relevant to this configuration (that is, all users and groups are defined in the local account security domain).
  - **Note:** This illustrates a very basic security scenario. You can find more comprehensive security information in *MQSeries Integrator Introduction and Planning*, and more complex scenarios illustrated in the *MQSeries Integrator Administration Guide*.
- You are logged on with the same user ID that you used to install MQSeries Integrator. If you are not, you must ensure that your current logon ID is a member of the following:
  - The mqbrkrs group on Sun Solaris
  - The Administrator group on Windows NT
- You have authorized the user IDs between Sun Solaris and Windows NT. You must ensure that:
  - The ServiceUserid that you will use on Windows NT (specified on the mqsicreateconfigmgr command) is defined on the machine running the Sun Solaris broker.
  - The ServiceUserid that you will use on Sun Solaris (specified on the mqsicreatebroker command) is defined on the machine running the Configuration Manager.

In this example the service user ID is mqsiuid. If you have chosen another service user ID, you must define this on both Sun Solaris and Windows NT. See the *MQSeries Integrator Administration Guide* for more information about setting up user IDs and groups.

• You have decided to create a new user ID, the 'service userid' (*mqsiuid*). This will be used as the user ID for running MQSeries Integrator services (the Configuration Manager and the broker) and accessing MQSeries Integrator databases.

In most cases, you cannot change user IDs after your configuration has been set up, so you are advised to check where you use them very carefully.

- The configuration consists of a broker, installed on Sun Solaris, and the Configuration Manager, installed on Windows NT, communicating through MQSeries.
- A set of sample names and other default values are used for MQSeries Integrator, MQSeries, and database resources. You can use the sample names and defaults exactly as they are shown, or you can decide to use your own names, to follow the naming conventions you have in place.

If you choose to use your own names, you **must** change the names and default values to match your configuration, whenever they are used in the tasks illustrated.

• You are using DB2 for all database requirements. DB2 has been installed as part of your installation procedure, and you have since restarted your system and verified your DB2 installation.

After you have verified your installation, and understood and implemented the basic principles of operating your broker domain, you will probably need a more complex MQSeries network for your broker domain. Your brokers and the Configuration Manager are likely to be located on different physical machines, and you are likely to include a User Name Server in your broker domain. For more detailed guidance and instructions, refer to the *MQSeries Integrator Administration Guide*.

#### Note

On multiway machines you must bind the db2cli package to the configuration-manager database, by opening a DB2 Command Line Processor window and carrying out the following procedure:

- 1. Connect to the database name.
- 2. Issue the command Bind c:\sqllib\bnd\@db2cli.lst, blocking all grant public.
- 3. Connect and reset.

where  $c:\$  is the drive on which you installed DB2.

You need to complete the steps in the following sections:

#### Creating and connecting to the database on Sun Solaris

If you ran db2setup, a default instance was created. You are recommended to use the default instance, but if you want to create a separate instance, use the command in step 1. Otherwise, start at step 2.

1. Log on as root and enter the following commands:

```
/opt/IBMdb2/V6.1/instance/db2icrt
-p <port number>
-s <InstanceType> <InstanceName>
```

Where:

- <port number> is the number of the TCP port that the instance is to wait on for connections.
- <InstanceType> is one of eee,ee, or client (ee is the normal MQSeries Integrator requirement).
- <InstanceName> is the name of the new instance.

**Note:** The user and the user's home directory should be local to the machine containing DB2 and should not be NIS or NFS mounted.

2. Log on as <username> using the following command:

```
. <sup>7</sup>/sqllib/db2profile
db2 start database manager
db2 create database MQSIBKDB
db2 connect to MQSIBKDB
db2 bind <sup>7</sup>/sqllib/bnd/@db2cli.lst grant public CLIPKG 5
```

 To enable MQSeries Integrator brokers to use the database, you must add definitions for the database to the ODBC initiation file (/var/mqsi/odbc/.odbc.ini). Edit the file and add the following lines.

- At the top of the file add a definition for the Database Name: MQSIBKDB=IBM DB2 ODBC Driver
- At the end of the file, edit or add the following lines:

```
Driver=<INSTHOME>/sqllib/lib/libdb2.so
Description=Broker Database
Database=MQSIBKDB
```

The path identified by the Driver definition is specific to your installation, so you must replace the <INSTHOME> with the path to your DB2 Instance directory.

**Note:** Problems with ODBC can be traced by modifying the /var/mgsi/odbc/.odbc.ini file as follows:

[ODBC] Trace=1 TraceFile=/var/mqsi/odbc/odbctrace.out TraceD11=/opt/mqsi/merant/lib/odbctrac.so InstallDir=/opt/mqsi/merant

The userid that MQSeries Integrator runs under must have write access to this file.

If you are using Oracle8 to support the broker, see "Appendix B. Setting up an Oracle8 broker database on MQSeries Integrator" on page 65.

#### Creating and connecting to the database on Windows NT

1. Start the DB2 Control Center from the Start menu (*Start->Programs->DB2 for Windows NT->Control Center*).

You must enter a valid user ID and password on the Sign On dialog presented. Use the DB2 Administrator ID you specified when you installed DB2. The default user ID is db2admin. If you changed this, enter the user ID you specified. Enter the password for the user ID you are using.

2. Create the databases.

Expand the Object tree in the DB2 Control Center until you find Databases. Right-click Databases and select *Create Database using Smartguide*.

Note: DB2 database names are limited to eight characters.

When you have created the database (or databases) click **Done**. A confirmation message indicating successful completion of the create command appears at the bottom of the window.

You are recommended to create two databases:

• The configuration repository.

Enter the name and alias of your database. This chapter assumes that MQSICMDB is used for both the name and the alias. If you choose a different name, use it here and remember to use it in all other steps that refer to this database.

• The message repository.

Enter the name and alias of your database. This chapter assumes that MQSIMRDB is used for both the name and the alias. If you choose a different name, use it here and remember to use it in all other steps that refer to this database.

If you prefer, you can create a single database to hold all the tables required. Whichever scheme you choose, ensure that you use the correct name whenever you are asked to specify a database in subsequent commands.

- 3. Define the ODBC connections.
  - a. From the Windows NT Start menu, select *Start->Settings-*>*Control Panel*.
  - b. Within the Control Panel, double-click the ODBC icon (labeled *ODBC* or *ODBC Datasources*).
  - c. Click the *System DSN* tab.
  - d. You must add an ODBC connection for the message repository. The configuration repository does not need an ODBC connection if it is created as a separate database. However, if you have created a database that will be used for the message repository as well as the configuration repository, you must create an ODBC connection for that database.
    - 1) Click the Add button. The Create New Data Source window appears.
    - 2) Double-click IBM DB2 ODBC DRIVER.
    - 3) Choose the data source (database) name from the dropdown list.
    - 4) Click **OK**.

When you have completed these steps for the message repository database, click **OK**.

# Setting up database authorizations

On Sun Solaris

You do not need to setup broker database authorizations on Sun Solaris because authorization is implicit for the creator of the database.

• On Windows<sup>®</sup> NT

You need to authorize selected user IDs to access the database (or databases) you have created, to enable the MQSeries Integrator resources to

operate successfully. Follow the steps below. If you need further guidance, use the online help facility for the DB2 Control Center.

- **Note:** You can omit these steps if you choose to specify your DB2 administrator ID and password for the datasource and database IDs and passwords in the Configuration Manager command. This option is not illustrated here. See the *MQSeries Integrator Administration Guide* for further information.
- 1. Start the DB2 Control Center, if it is not already active. Log on with the DB2 administrator user ID you used in "Creating and connecting to the databases" on page 32.
- 2. Complete the following:
  - a. Expand the object tree until you find the database.
  - b. Expand the tree under this database and click the *User and Group Objects* folder. The *DB Users* and *DB Groups* folders are displayed in the right pane.
  - c. Right-click the *DB Users* folder in the right pane and select *Add* from the pop-up menu. The Add User notebook opens.
  - d. Select the user ID mqsiuid (or the ID you are using for MQSeries Integrator database access) from the dropdown list.

Select the appropriate options in the box labelled *Choose the appropriate authorities to grant to the selected user* for all the databases you have created for MQSeries Integrator.

The ID you specify as the ServiceUserID on the create commands, mqsiuid (or the user ID you are using in place of this sample ID), must have the following authority to the database you created for MQSeries Integrator:

- Connect database
- Create tables
- Create packages
- Register functions to execute in database manager's process
- e. Click **OK**. The authority or authorities are granted. The dialog is closed.
- 3. Close the DB2 Control Center.

#### Configuring your broker domain

Now you are ready to define the components that make up the simple configuration by:

- 1. Creating a Configuration Manager on Windows NT.
- 2. Creating a broker on Sun Solaris.

The steps required on Windows NT are described using the Command Assistant. When you enter values in the entry fields, the command that is generated is displayed on the lower part of the screen.

The MQSeries Integrator commands are given for both platforms. On Sun Solaris, enter the commands at the command line. On Windows NT, enter the commands at a command prompt window. You are recommended to enter the commands from the \bin subdirectory of the directory in which you installed MQSeries Integrator for Windows NT (the home directory). If you accepted the default, the home directory is:

C:\Program Files\IBM MQSeries Integrator 2.0.1

## Creating a Configuration Manager on Windows NT

To use the Command Assistant to create the Configuration Manager:

- 1. Select Start->Programs->IBM MQSeries Integrator 2.0.1->Command Assistant->Create Configuration Manager.
- 2. Complete the fields on screens 1 and 2. The full command appears on screen 3.
- 3. Check that the command is correct and click Finish

Alternatively, you can enter the command directly, for example:

mqsicreateconfigmgr -i mqsiuid -a mqsipw -q MQSI\_SAMPLE\_CONFIG\_QM -d MQSISYS1 -n MQSICMDB -m MQSIMRDB

where:

- -q is the queue manager that hosts the Configuration Manager
- -i is the service user ID for running the Configuration Manager (as a Windows NT service)
- -a is the password for the service user ID
- -d is the security domain within which user authority is checked (in this case, the local account security domain defined by the hostname of the system)
- -n is the database for the configuration repository
- -m is the datasource name for the message repository

Note: The queue manager is created if it does not already exist.

The service user ID and password are also used as the user ID and password for both the configuration repository and the message repository. If you are using a different user ID and password for access to these repositories, you must specify these here (using flags -u and -p for the configuration repository and flags -e and -r for the message repository).

When you type the password, it appears on the command line exactly as you type it. However, when you type it into the Command Assistant, and when it is stored in the Windows NT registry, it is displayed as asterisks for security reasons.

If you are using different names or values for any parameter on this command, you **must** replace the appropriate values with your own.

The command might take a short while to complete. The command generates the following expected responses, unless you are using the Command Assistant:

```
MQSeries gueue manager created.
Creating or replacing default objects for MQSI SAMPLE CONFIG QM.
Default objects statistics : 29 created. 0 replaced. 0 failed.
Completing setup.
Setup completed.
MQSeries queue manager 'MQSI SAMPLE QM' started.
The setmgaut command completed successfully.
The setmgaut command completed successfully.
The setmqaut command completed successfully.
The setmgaut command completed successfully.
The setmgaut command completed successfully.
The setmqaut command completed successfully.
The setmgaut command completed successfully.
The setmqaut command completed successfully.
The setmqaut command completed successfully.
The setmgaut command completed successfully.
The setmgaut command completed successfully.
The setmgaut command completed successfully.
The setmgaut command completed successfully.
The setmgaut command completed successfully.
security properties not found. using defaults.
BIP8071I: Successful command completion.
```

Note: Only the message is shown in the log.

If the command detects any errors, or is unable to complete, it returns an error message on the command line, or in the Windows NT Event viewer (Application View), which provides an explanation and describes the action to take. The error might have been caused by another component with which MQSeries Integrator interacts (Windows NT, DB2 or MQSeries). You should also check for errors from these products. (The message security properties not found. using defaults shown in the example above is not an error; you can safely ignore this message.)

**Note:** In some circumstances, you might see the following error message issued by the Java Runtime Environment (JRE):

```
address: [B0964f60
security properties not found. using defaults.
Can't get saved UUID state:java.io.FileNotFoundException:
<mqsi_root>\bin\..\UUID
```

This error does not cause the **mqsicreateconfigmgr** command to fail, because the required file is created dynamically. Therefore, ignore this message.

On completion:

- The Configuration Manager has been created, and the Windows NT service for it added to the Services (viewable from the Windows NT Control Panel). The service is called *IBM MQSeries Broker ConfigMgr*. It has a default startup status of manual: you can change this to automatic if required.
- The queue manager MQSI\_SAMPLE\_CONFIG\_QM has been created and started. You can check the existence and status of this queue manager using MQSeries Services from the Start menu (*Start->Programs->IBM MQSeries->MQSeries Services*).
- The MQSeries resources required by the Configuration Manager have been defined on the queue manager. These resources are detailed in "Default MQSeries resources" on page 62.
- The authorizations required by the Configuration Manager to access MQSeries resources have been set (the *setmqaut* messages seen in the responses to the command).
- The database tables required by the configuration repository have been set up in the database MQSICMDB.
- The database tables required by the message repository have been set up in the database MQSIMRDB.
- The Windows NT registry has been updated to record the Configuration Manager creation.

#### Creating a broker on Sun Solaris

To create a broker, enter the following command:

```
mqsicreatebroker MQSI_SAMPLE_BROKER -i mqsiuid -a mqsipw
-q MQSI_SAMPLE_QM -n MQSIBKDB
```

where:

- MQSI\_SAMPLE\_BROKER is the broker
- -q is the broker's queue manager
- · -n is the database that has been created for the broker tables
- -i is the service user ID for the broker
- -a is the password for the broker

The service user ID and password are also used as the user ID and password for the broker database. If you want to use a different user ID (using flag -u) and password (flag -p) to access this database, you must specify them here and grant the user ID access to the database (described in "Setting up database authorizations" on page 34).

When you enter the password on the command line, it appears on the screen exactly as you type it.

If you are using different names or values for any parameter in this command, you **must** replace the appropriate values with your own.

The command might take a short while to complete. The expected responses generated by this command are:

```
MQSeries gueue manager created.
Creating or replacing default objects for MQSI SAMPLE QM.
Default objects statistics : 29 created. 0 replaced. 0 failed.
Completing setup.
Setup completed.
MQSeries queue manager 'MQSI SAMPLE QM' started.
The setmgaut command completed successfully.
The setmqaut command completed successfully.
The setmqaut command completed successfully.
The setmgaut command completed successfully.
The setmqaut command completed successfully.
The setmqaut command completed successfully.
The setmgaut command completed successfully.
The setmgaut command completed successfully.
security properties not found. using defaults.
BIP8071I: Successful command completion.
```

If the command detects any errors, or is unable to complete, it returns an error message on the command line, or in the syslog, which includes the explanation and action in full. The error might have been caused by another component that MQSeries Integrator interacts with to complete this command (DB2, or MQSeries), so check for errors from these products too.

On completion:

- The broker MQSI\_SAMPLE\_BROKER has been created.
- The queue manager MQSI\_SAMPLE\_QM has been created and started.
- The MQSeries resources required by the broker have been defined These resources are detailed in "Default MQSeries resources" on page 62.
- The required authorizations for the MQSeries resources have been set (the *setmqaut* messages seen in the responses to the command).
- The database tables required by the broker have been set up in the database MQSIBKDB. These tables are listed in Table 5 on page 61.

# Checking the components

You can check the existence of the MQSeries Integrator components you have created on each platform using the mqsilist command.

On a Sun Solaris command line type:

mqsilist

This displays the broker component, with the queue manager which supports it. Now that the broker has been created, the command responds with:

```
BIP8099I: MQSI_SAMPLE_BROKER - MQSI_SAMPLE_QM
```

BIP8071I: Successful command completion.

 At a Windows NT command prompt type: mgsilist

This displays the Configuration Manager component, with the queue manager that supports it. Now that the Configuration Manager has been created, the command responds with:

```
BIP8099I: ConfigMgr - MQSI_SAMPLE_CONFIG_QM
BIP8071I: Successful command completion.
```

# Starting your broker domain

When you have created the MQSeries Integrator components, you can start to activate your broker domain. You must have Windows NT Administrator authority on your Windows NT machine to complete these steps.

You are recommended to complete the tasks described here in the following order:

- 1. Starting the MQSeries listeners.
- 2. Defining the channels.
- 3. Starting the channels.
- 4. Starting the Configuration Manager on Windows NT.
- 5. Starting the broker on Sun Solaris.
- 6. Starting the Control Center on Windows NT.

The MQSeries Integrator commands are used to illustrate these steps, with sufficient information provided to complete the task. For a full description of these commands, and possible errors, see the *MQSeries Integrator Administration Guide*. (You cannot use the MQSeries Integrator for Windows NT Command Assistant for these commands.) If errors are reported, you can also check the Application view of the Windows NT Event Viewer and the Sun Solaris syslog.

# Starting the MQSeries listeners

Most of the resources you need to support this configuration have already been created and started for you when you invoked the create broker and create Configuration Manager commands. There is just one extra step you need to take to enable the Control Center to communicate with the Configuration Manager.

• On a Sun Solaris command line type:

```
runmqlsr -t tcp -p 1415 -m MQSI_SAMPLE_QM
```

- · On Windows NT use one of the following two methods:
  - You are recommended to use MQSeries Services (*Start->Programs->IBM MQSeries->MQSeries Services*). Expand the left-hand pane and find and click the queue manager (MQSI\_SAMPLE\_CONFIG\_QM) to display its services in the right-hand pane. If the Listener is listed, right-click the Listener, and select *All Tasks->Start*. This starts the listener as a background task.

If the Listener is not listed, right-click the queue manager and select *New->Listener*. This creates a listener with default properties of transport type TCP and port 1414. When it has been created, right-click the Listener and select Start.

This starts the listener as a background task.

- Enter the following command on the command line:

runmq]sr -t tcp -p 1414 -m MQSI\_SAMPLE\_CONFIG\_QM

The listener is started as a foreground task and is not displayed in the MQSeries Services window.

Note: If the default MQSeries port 1414 is not available (perhaps because it is already in use by another queue manager), you must assign an alternative port number. The port value must be set in the Listener properties dialog (on the Parameters tab), or as the -p parameter on the runmqlsr command. If the port is already in use, the Control Center cannot contact the Configuration Manager. For example, if you have set up a default queue manager on this system, it probably already has a listener started on this port. You can check if any listeners are already active using MQSeries Services.

# Defining the channels

Use the following examples to define the channels on each platform:

On Sun Solaris

Run the example below on a runmqsc command line on the Solaris machine:

```
DEF QL('MQSI_SAMPLE_CONFIG_QM') USAGE(XMITQ) REPLACE
DEF CHANNEL('BROKER.CONFIG') CHLTYPE(SDR) TRPTYPE(TCP) +
CONNAME('config.machine.name (1415)')
XMITQ('MQSI_SAMPLE_CONFIG_QM') REPLACE
DEF CHANNEL('CONFIG.BROKER') CHLTYPE(RCVR) TRPTYPE(TCP) REPLACE
```

· On Windows NT

Run this example on a runmqsc command line on the Windows NT machine:

```
DEF QL('MQSI_SAMPLE_QM') USAGE(XMITQ) REPLACE
DEF CHANNEL('CONFIG.BROKER') CHLTYPE(SDR) TRPTYPE(TCP)
CONNAME ('broker.machine.name (1414)')
XMITQ('MQSI_SAMPLE_QM') REPLACE
DEF CHANNEL('BROKER.CONFIG') CHLTYPE(RCVR) TRPTYPE(TCP) REPLACE
```

# Starting the channels

Enter the following commands to start the queue manager channel on each platform:

• On Sun Solaris:

runmqch1 -c BROKER.CONFIG -m MQSI\_SAMPLE\_QM

• On Windows NT:

runmqchl -c CONFIG.BROKER -m MQSI\_SAMPLE\_CONFIG\_QM

## Starting the Configuration Manager on Windows NT

Start your Configuration Manager by entering the following command on the command line. You cannot do this using the Command Assistant.

mqsistart configmgr

This command initiates the start up of the Configuration Manager's Windows NT service and can only report on whether that service is started successfully. If it is, you must check the Application view of the Windows NT Event Viewer to ensure that the Configuration Manager has initialized successfully.

The Configuration Manager cannot contact a broker until a reference to that broker exists in the configuration repository. You must create this reference to the broker using the Control Center. The steps required to do this are described in "Preparing for verification" on page 45.

#### Starting the broker on Sun Solaris

Start your broker by entering the following command on the command line. If you are not using the sample broker name, substitute your broker name for MQSI\_SAMPLE\_BROKER in the command.

mqsistart MQSI\_SAMPLE\_BROKER

You must check the syslog to ensure that the broker has initialized successfully.

# Starting the Control Center on Windows NT

Start the Control Center by double-clicking the Control Center icon in the MQSeries Integrator program folder, or by using the Windows NT Start menu (*Start->Programs->IBM MQSeries Integrator 2.0.1-> Control Center*). Complete the following tasks to set up the environment you need to complete the simple verification described in "Chapter 5. Verifying your installation" on page 45.

This section gives only a minimum of information required to complete your initial broker domain setup. For further information about the Control Center, refer to *MQSeries Integrator Using the Control Center*.

- 1. Complete the initial dialog presented by the Control Center, *Configuration Manager Connection*, to provide the information needed to connect your Control Center session to the Configuration Manager. The fields are:
  - a. Hostname. This is initially blank. Enter the network hostname of the system on which the Configuration Manager has been created. In the simple configuration defined in this chapter, the value you must enter here is MQSISYS1. If you are using a different host name, enter your value here.
  - b. Port. This is initially blank. Enter the number of the port on which the queue manager is listening. You set this up in "Starting the MQSeries listeners" on page 41. The default port is 1414.
  - c. Queue Manager name. This is initially blank. Enter the name of the queue manager (MQSI\_SAMPLE\_CONFIG\_QM). This queue manager already has a definition for the server connection required by the Control Center (the channel SYSTEM.BKR.CONFIG of type SVRCONN), which was created when the Configuration Manager was created.

When you have completed these fields, click **OK**. The Control Center now contacts the Configuration Manager, which might take a few minutes. If the Control Center fails to make contact, the most likely reasons are:

- · The Configuration Manager has not started successfully.
- The listener has not started successfully.
- The queue manager is not available.
- You are logged on to the local security domain, but this user ID is not a member of the MQSeries Integrator groups. Check the groups of which your current user ID is a member. Also, check that you are logged on to the same security domain as the one you were logged on to when you installed MQSeries Integrator.

Check for MQSeries or MQSeries Integrator entries in the Windows NT Event log (Application view) to track down the problem.

If you want to check, or change, these settings at a later time, click *File->Connection* to bring up the connection dialog.

See "Chapter 5. Verifying your installation" on page 45 for information on creating message flows for you to deploy for the Sun Solaris broker and test using the sample applications.

# Chapter 5. Verifying your installation

You have now completed the configuration and activation tasks. This chapter explains how to deploy your broker domain, and how to verify your installation. You can choose to run one or more of a set of verification programs that illustrate different aspects of setup and operation:

- "Preparing for verification".
- "Running the predefined verification applications" on page 48.
  - "Running the Results Service application" on page 49.
  - "Running the Scribble application" on page 51.
  - "Running the Postcard application" on page 53.
- "Building and using a message flow" on page 55.

All the tasks illustrated here assume you have used the sample names and values when you completed the tasks in "Chapter 4. Configuring a broker domain" on page 25. If you have changed any of these names or values, make sure that you use your values in this section.

You complete most of the tasks involved in running these verification programs using the Control Center. This section gives the minimum information you need to complete these tasks. For further information, see *MQSeries Integrator Using the Control Center*.

#### Preparing for verification

Before you can run any of the verification programs, you must complete some preparation.

#### Creating the MQSeries resources on Sun Solaris

The verification applications require local queues on the broker's queue manager. This step creates the MQSeries queues needed by the applications. The queues are:

- For the Results Service application:
  - MQSI\_SOCCER\_PUBLICATION\_QUEUE
  - MQSI\_SOCCER\_SUBSCRIPTION\_QUEUE
- For the Scribble application:
  - MQSI\_SCRIBBLE\_PUBLICATION\_QUEUE
  - MQSI\_SCRIBBLE\_SUBSCRIPTION\_QUEUE
- For the Postcard application:
  - MQSI\_POSTCARD\_INPUT\_QUEUE
  - MQSI\_POSTCARD\_OUTPUT\_QUEUE

An MQSC command file is provided to define these resources. The file is in the examples/mqsc subdirectory under the MQSeries Integrator home directory. From the command line change to this directory and type the following:

runmqsc MQSI\_SAMPLE\_QM < sample/mqsc</pre>

# Importing and deploying the MQSeries Integrator resources on Windows NT

You must now work with the MQSeries Integrator resources that are used by the applications.

- 1. Stop the Control Center and the Configuration Manager using the command:mqsistop configmgr
- 2. Import the message set required by the Postcard application into the message repository. The message set is defined in the file PostcardMS.mrp. To import the message set, change to the directory examples\postcard in the MQSeries Integrator home directory. Enter the following command:

mqsimrmimpexp -i MQSIMRDB mqsiuid mqsipw PostcardMS.mrp

**Note:** Use the same user ID and password in this command that you specified for message repository access when you created the Configuration Manager (flags -e and -r).

For more details of this command, see the *MQSeries Integrator Administration Guide*.

- 3. Restart the Configuration Manager (mqsistart configmgr). The Configuration Manager can now access the new message set and make it available.
- 4. Restart the Control Center and select the *Topology* view. Check out the broker domain topology by selecting the topology, right-clicking, and selecting *Check Out*. This locks the topology and allows you to make changes to it.
- 5. The title bar currently displays *Untitled* to show that you have an empty workspace. Import the supplied workspace import file that defines the resources used by the verification programs.
  - a. Select *File->Import*. The Import dialog is displayed. This allows you to select the type of resources you want to import, and the file that contains the resource definitions.
  - b. The valid resource types to import are:
    - Message flows
    - Topics
    - Topology

The file supplied by MQSeries Integrator contains message flow and topology definitions, so you must select these two types.

c. Click **Browse** and locate the \examples subdirectory (in the MQSeries Integrator home directory). Select the sample workspace import file SamplesWorkspaceForImport, click **Open**, and then click **Import**.

You see a dialog box asking you if you want to save. Select No.

The definitions can take a few minutes to import. When import has finished, a message dialog is displayed, confirming that the resources have been imported successfully. Click **OK** to close the dialog. You now see the sample broker (MQSI\_SAMPLE\_BROKER) in the topology.

- d. Select the *Message Flows* view. Check that the import has created two new folders of message flows, *Verification message flows* and *IBM Default message flows*. The default message flows are described in *MQSeries Integrator Introduction and Planning*. The default message flow folders are in addition to the *IBMPrimitives* folder. If you expand the tree for the verification message flows you can see three new message flows, one for each of the verification programs. They are *ScribbleInversion, Soccer*, and *Postcard*.
- 6. Check that the message flows have already been assigned to the broker's default execution group (this happened when you imported the workspace); they should be showing in the Domain hierarchy and Topology panels.
- 7. Save the changes that you have made. Select *File->Check in->All* (*Save to Shared*). This causes the following to happen:
  - a. The contents of the configuration repository are updated with the new definitions and assignments and everything is checked into the repository.
  - b. The new workspace is saved locally. Because this is a new workspace, you are prompted for a name. Enter a name, for example *SampleWorkspace*, and click **Save**. This name appears in the title bar.
- 8. Deploy your changes to the broker. When you deploy, the Configuration Manager sends information to the broker about the resources it needs to support the message flow services.
  - a. Select the Topology view.
  - b. Select *File->Deploy->Complete Configuration (all types)->Normal*, or right-click the Topology root and select *Deploy*.

A message dialog confirms initiation. Select OK to dismiss the dialog.

9. Select the *Log* view and refresh the contents by clicking the green refresh icon. It can take a few minutes for all the deployment messages and responses flowing between the Configuration Manager and the broker to be displayed. Keep refreshing this view until you see the completion messages. If everything is successful, the log contents appear with text that is similar to the following:

This message is generated at 2000-10-23 10:58:12 BIP2056I: Broker MQSI SAMPLE BROKER successfully processed the entire internal configuration message. An internal configuration message was processed to completion. No user action required. This message is generated at 2000-10-23 10:58:12 BIP4040I: The Execution Group 'default' has processed a configuration message successfully. A configuration message has been processed successfully. Any configuration changes have been made and stored persistently. No user action required. This message is generated at 2000-10-23 10:58:14 BIP4045I: Configuration changed successfully. The message broker received a configuration message and updated its configuration accordingly. This change concerned its publish-subscribe capability. No user action required.

10. View the deployed configuration graphically in the *Operations view* Refresh the view, and the topology view is displayed.

#### Running the predefined verification applications

This section describes how to run each of the three applications supplied with MQSeries Integrator. You can run any of these, in any order, immediately after installation or at any time in the future. If you choose to run these applications later, make sure you have your system set up in the same way as the system you configured in "Chapter 4. Configuring a broker domain" on page 25 (or make the appropriate adjustments as you follow these steps).

The verification applications also illustrate how MQSeries Integrator can be used to transform and route messages outside the programming logic of the participating applications, which can therefore run unaffected by updates to that transformation logic, or routing logic, or both.

# **Running the Results Service application**

The Results Service application is written in the C programming language and demonstrates a number of basic publish/subscribe features. The application is a simple implementation of a soccer match results gathering service. It consists of one or more publisher applications, and one subscriber application. You can find the files that make up this application (source, header files, and executables) in the sample/Soccer directory.

Run this application on Sun Solaris as follows:

1. Start the subscriber application soccerResults.

You must start a single subscriber that subscribes to all soccer matches being played, and displays the results for them. The subscriber application functions as a results server. You must start **soccerResults** before you start any instances of the publisher application, so that the results server does not miss any publications.

Start the Results Service as follows:

- a. Change to the /opt/mqsi/sample/soccer/bin directory.
- b. Enter the command

soccerResults MQSI\_SAMPLE\_QM

The results server displays a message confirming that it has registered a subscription and started successfully, and you can now start the match simulator (publisher).

2. Start the publisher application, soccerGame.

You can run one or more publishers. Each instance publishes event publications on a single soccer match. You must specify two soccer teams as input to soccerGame.

Start the publisher application as follows:

- a. Change to the /opt/mqsi/sample/soccer/bin directory.
- b. Enter the command to start a soccer game. Use the "\_" character to represent a space in the name of a team:

soccerGame Team1 Team2 MQSI\_SAMPLE\_QM

soccergame Arsenal Manchester\_United MQSI\_SAMPLE\_QM

Note: Team names can contain only the characters 0-9, a-z, and A-Z.

#### How the Results Service works

The Results Service application uses messages that have a standard MQSeries header, an MQRFH2 header, and a string that specifies the playing teams and their scores.

The soccer simulator **soccerGame** publishes an event publication following this message template to the queue MQSI\_SOCCER\_PUBLICATION\_QUEUE on the broker's queue manager. The MQInput node in the *Soccer* message flow has been set up so that it identifies this queue as its input queue.

The input node retrieves the publication from this queue and forwards it to the publication node. The publication can indicate that:

- A match has started.
- A goal has been scored.
- A match has ended.

The results server **soccerResults** subscribes to all these event publications arriving on queue MQSI\_SOCCER\_SUBSCRIPTION\_QUEUE. It processes these messages and displays the information: the start of a new game, a score update, and the end of a game.

One important feature of the soccer simulator **soccerGame** is its ability to maintain a current state of all the matches being played (the multiple publishers). It achieves this by publishing a retained publication message to the broker with the latest score of each match every time the score changes. This means you can restart the results server after a failure, and the results server subscribes to all these retained publications to restore the current match state to the state it had the last time the results server was running.

If you want to see this use of retained publications, you can start several instances of the publisher application **soccerGame**. When these are running, and a couple of goals have been scored, change to the window running the results server application and prematurely stop that process<sup>1</sup> using Ctrl-C.

Wait about 30 seconds, then restart the results server **soccerResults**. You will see that the matches being played are restored to their last known score, and updated by any remaining match changes that occurred whilst the results service was stopped.

If you restart the results server too quickly, it might fail to open the subscriber queue with reason 2042 (MQRC\_OBJECT\_IN\_USE). This is because the queue manager has not yet recognized that the application has failed, and has therefore not released the queue that the application opened exclusively. You can retry the restart after a few seconds; once the queue is available it will succeed.

<sup>1.</sup> If you have created your broker to run as an MQSeries trusted application, you must not end this application in this way, because the queue will not be released. For more information about MQSeries Integrator and MQSeries trusted applications, see *MQSeries Integrator Introduction and Planning*.

See the *MQSeries Integrator Programming Guide* for more details about the implementation of this application and the publish/subscribe techniques it uses.

# **Running the Scribble application**

The Scribble application is written in Java and demonstrates a number of basic publish/subscribe and message transformation features. In contrast to the Results Service which works with multiple publishers and one subscriber, Scribble works with one publisher and any number of subscribers.

The publisher publishes the current coordinates of the line being drawn in its window, and each subscriber receives the inverted coordinates and displays the resulting drawing in its window.

Run this application on Sun Solaris by following these steps:

- 1. Start the publisher application.
  - a. Open a command window and change to the /opt/mqsi/sample/scribble/classes subdirectory
  - b. Run java Scribble &

You now see a dialog that prompts you for the broker queue manager name. Enter MQSI\_SAMPLE\_QM and click **OK**. A confirmation dialog, *Scribble ready*, is displayed. Click **OK**. The publisher window is displayed.

- 2. Start the subscriber application.
  - a. Change to the /opt/mqsi/sample/scribble/classes subdirectory
  - b. Run java ScribbleListen &

You now see a dialog that prompts you for the queue manager name. Enter MQSI\_SAMPLE\_QM. The dialog also allows you to enter a queue name. If you want to use the default subscriber queue, MQSI\_SCRIBBLE\_SUBSCRIPTION\_QUEUE, you do not have to specify this. If you are using a different queue, you must define that queue and enter the name here. Click **OK**. The subscriber window is displayed.

3. Start dragging the mouse with either mouse button depressed to draw lines in the publisher window. These lines appear inverted in your subscriber window.

You can start multiple Scribble subscribers, but you must specify a different queue for each one. The definitions you completed in "Creating the MQSeries resources on Sun Solaris" on page 45 contains a single subscriber queue for this application, the default subscriber queue MQSI\_SCRIBBLE\_SUBSCRIPTION\_QUEUE. If you want to start additional

subscribers, define additional queues like the default one, and enter the queue name as well as the queue manager name at the dialog you see when you first start the subscriber.

If you have a pre 1.8 version of Java on your machine, follow the steps below to start Scribble:

- 1. Change to the /opt/mqsi/jre/bin directory
- 2. Enter the command jre -classpath "\$CLASSPATH" Scribble &

#### How Scribble works

The Scribble application uses messages that have a standard MQSeries header, an MQRFH2 header, and a message body formatted in XML that specifies the drawing coordinates. When you drag the mouse across the publisher window with a mouse button depressed, it draws a line that the publisher records as a set of coordinates. It publishes each set of coordinates in an XML message to the publication queue MQSI\_SCRIBBLE\_PUBLICATION\_QUEUE. The MQInput node in the *ScribbleInversion* message flow has been set up so that it identifies this queue as its input queue.

The input node retrieves the publication from this queue and the message flow inverts the drawing by manipulating the coordinates (transformation), and publishes the resulting drawing (routing) to each ScribbleSubscriber's subscription queue (MQSI\_SCRIBBLE\_SUBSCRIPTION\_QUEUE is the default).

The details of the transformation and routing performed by the *ScribbleInversion* message flow are:

- Receive the published message in the MQInput node.
- Filter on the publish/subscribe topic *scribble/coord* in the **FilterOnTopic** node. This node is of primitive type Filter.

If the match is successful, the message is passed to the **InvertCoordinates** node, which is of primitive type Compute, for transformation.

If no match is found, the message is sent directly to the publication node without inversion.

You can see the SQL code that implements the inversion of the coordinates in the message. Select the *Message Flows* view in the Control Center, select *ScribbleInversion* in the tree in the left pane, click the **InvertCoordinates** node with the right mouse button to display the node's context menu, and select *Properties.* 

# **Running the Postcard application**

The Postcard application is based on the MQSeries for Windows NT Version 5.1 Postcard application, and has been extended to demonstrate the transformation capabilities of MQSeries Integrator Version 2.0.1. It is written in C with a Java end-user interface.

Postcard allows you to send a postcard to another nickname, either known to this instance, or to a different instance, of the application. You must run this application on the same system as the broker. You can find the files that make up this application (source, header files and executables) in the examples\postcard subdirectory under the MQSeries Integrator home directory.

Run this application by following these steps:

1. Start the first Postcard application.

This first instance acts as the sending application. Select *Start->Programs->IBM MQSeries Integrator 2.0->Samples ->Postcard->Postcard.* 

You now see a dialog that prompts you for a nickname to use for sending or receiving messages. Enter an alphanumeric string of up to 24 characters. The dialog also asks you for the name of the broker queue manager. This is an optional field, but if you do not enter a queue manager name, the default queue manager is used. Enter MQSI\_SAMPLE\_QM to specify the correct queue manager for verification. Click **OK**. A Postcard window appears.

2. Start the second Postcard application.

This second instance acts as the receiving application. Enter a second nickname and the name of the broker queue manager. Click **OK**. A second Postcard window appears.

3. Fill in the postcard and send the message.

In the sender (first) Postcard window, fill in the **To** field with the nickname of the receiving (second) postcard application. Fill in the remaining fields from the pulldown menus to build the content of the postcard (location, length of stay, and weather). Click the **Send** button. You see the message, marked *Sent*, in the box called "Postcards sent and received (transformed)" in the lower part of the Postcard window.

4. View the received postcard message.

You will see the postcard arrive in the second (receiving) Postcard application. Select the received message in the list and click **View** to see the contents of the (received and transformed) message. The message has been transformed to include the country of the city from which the message was sent.

5. Return a postcard to the original sender.

# Postcard

From the second Postcard application, select a message from the "Postcards sent and received (transformed)" box and click **Reply**. This gives you a new postcard to fill in, with the first application's nickname already in the **To** field. Fill in the remaining fields and click **Send** to send the new postcard to the first application.

#### **How Postcard works**

The Postcard application sends messages to, and receives messages from, the *Postcard* message flow. You deployed this message flow to the broker in "Preparing for verification" on page 45. You also stored the message set *PostcardMS* in the message repository, and deployed it to the same broker. The message set is referenced by the message processing nodes within the flow. It contains one message, *PostcardMessage*, that defines these elements:

- 1. Location (of type STRING)
- 2. Country (STRING)
- 3. MessageText (STRING)
- 4. Duration (INTEGER)
- 5. **Recipient** (STRING)
- 6. Sender (STRING)
- 7. GoodTime (INTEGER)
- 8. Weather (STRING)

The elements of type STRING each have an associated element length that defines the maximum number of characters valid in this element.

The application program creates and interprets the messages based on a structure defined in the C header file postcardstruc.h in the examples\postcard subdirectory. This header is an identical representation of the message in the message set in the Control Center.

When a user sends a postcard, the application puts a message to the queue associated with the *Postcard* message flow (MQSI\_POSTCARD\_INPUT\_QUEUE). The message flow provides the following message processing:

- The MQInput node retrieves messages from the input queue MQSI\_POSTCARD\_INPUT\_QUEUE.
- The input node passes the message to node **AddCountry**, an instance of the IBMPrimitive Compute node. This node enhances the content of the message by adding the Country field, containing the country of the location you selected when you sent the postcard (for example, if you selected "Adelaide", it adds "Australia").
- The **AddCountry** node now passes the message to the MQOutput node, which puts it to the output queue (MQSI\_POSTCARD\_OUTPUT\_QUEUE).

• The receiving postcard application retrieves the message from the output queue, reads and interprets the content, and displays the element content in the corresponding fields of the Postcard user interface window.

Although this application has a message set already defined (see "Importing and deploying the MQSeries Integrator resources on Windows NT" on page 46), you can create a message set based on a C header file (like postcardstruc.h) by importing that C structure into the message repository using the import function of the Control Center. This is explained in detail in *MQSeries Integrator Using the Control Center*.

**Note:** Do not try this after importing PostcardMS; this would create duplicate entries and cause problems with deployment.

#### Building and using a message flow

This verification scenario illustrates how you define a basic message flow, how you assign the resources to the broker, and deploy your changes. It uses MQSeries Explorer to send messages through the message flow you create. It does not use any defined message sets. It assumes you are using the sample broker that you created in "Configuring your broker domain" on page 35. If you want to use another broker, you must ensure that you create it (using **mqsicreatebroker**) and define it in the configuration repository (from the *Topology* view in the Control Center).

The tasks assume that the broker, sample queue managers, Control Center, listeners, sender channels, and Configuration Manager are running.

The following tasks are described:

- "Creating the MQSeries resources".
- "Creating a message flow".
- "Assigning the message flow to the broker" on page 56.
- "Testing the message flow" on page 57.

#### **Creating the MQSeries resources**

This verification test needs two queues, one for input, the other for output. To create the queues locally on Sun Solaris, type the following from a command line:

```
runmqsc MQSI_SAMPLE_QM
define qlocal(MQSI_INQ)
define qlocal(MQSI OUTQ)
```

#### Creating a message flow

You must now create the message flow that will process the messages you put to your input queue. The message flow is very simple: it retrieves the message from the input queue and puts it to the output queue.

- 1. Select *File->New Workspace* to create a new (untitled) workspace. If you have run the verification applications, and have your sample workspace already open, you can create your new message flow in this workspace if you prefer.
- 2. Select the Message Flows view.
- 3. Right-click on the Message Flows root and select *Create->Message flow*.
- 4. Enter the name MQSI\_TEST. Click **Finish**. The new message flow appears in the tree view.
- 5. Expand the IBMPrimitives tree to display the supplied nodes.
- 6. Select the MQSI\_TEST message flow in the left-hand pane. Drag and drop an MQInput node into the right-hand pane.
- 7. Right-click the MQInput node in the right-hand pane and select *Properties.* On the Basic tab, type the MQSeries input queue name of your input queue (MQSI\_INQ). Click **OK**.
- 8. Drag and drop an MQOutput node into the right-hand pane.
- Right-click the MQOutput node in the right-hand pane and select *Properties.* On the Basic tab, type in the queue manager name (MQSI\_SAMPLE\_QM) and the queue name (MQSI\_OUTQ) for the output queue. Click OK.
- 10. Right-click the MQInput node and select *Connect->Out*. This gives you a connector attached to your mouse. Drag this to the MQOutput node and drop by left-clicking. The connector attaches itself to the input terminal.
- 11. You have now completed your first message flow. Select *File->Check in->All (Save to Shared)*. This checks in all the resources to the configuration repository and saves a local copy of the workspace file. If you created a new workspace for this new message flow, you will be prompted to give the workspace a name when you save it.

#### Assigning the message flow to the broker

Now you have created a message flow, you have to tell MQSeries Integrator where you want to run that message flow (that is, on which broker). To do this, you must assign the message flow to your broker.

- 1. Select the *Assignments* view.
- 2. Expand the broker name (MQSI\_SAMPLE\_BROKER) to display the broker's execution groups. The sample broker currently just has one execution group, the default one (called *default*) which is always created whenever you create a broker using **mqsicreatebroker**.
- 3. Right-click the default execution group and select *Check Out*. This locks the execution group for you.
- 4. Expand the *Message flows* tree in the center pane. This displays all the message flows available for assignment.

- 5. Find MQSI\_TEST and drag and drop it on the default execution group in the right-hand pane, where you can see the graphic of the broker and the default execution group. You can drop a message flow only on an execution group (not on the broker itself).
- 6. Check in the execution group by right-clicking the default execution group in the left-hand pane and selecting *Check In*.

#### Deploying the message flow to the broker

Assignment makes the connection between a message flow and a broker, but it is only when you deploy the change that the Configuration Manager updates the broker with the configuration stored in the configuration repository.

- 1. Before you can deploy any changes, you must have checked in everything that you have updated. If you have followed the instructions in this section, all the relevant resources are checked in. However, if you are in any doubt, you can check everything in by selecting *File->Save to Shared*.
- 2. In the Assignments view, right-click the broker name in the left-hand pane.
- 3. Select *Deploy->Complete Assignments Configuration*. When the Configuration Manager receives this request from the Control Center, it sends messages to the broker to give it the updated information it needs to be able to support your new message flow.
- 4. Check the deploy by changing to the *Log* view and clicking the refresh button (the green icon above the log pane). Check for success messages. There might be a slight time delay before the messages appear.
- 5. View the deployed configuration graphically in the *Operations* view. Refresh this view and the broker, execution group and message flow are displayed with green lights, to show they are all active.

#### Testing the message flow

To test your message flow, follow the steps below:

- 1. Change to the directory containing the MQSeries sample programs: /usr/mqm/samp/bin
- Enter the following command: amgsput MQSI\_INQ MQSI\_SAMPLE\_QM
- 3. Press Enter.
- 4. Enter the text of your message.
- 5. Press Enter twice to quit the program.
- 6. Use either amqsget or amqsbcg to get the message you entered. For example:

```
amqsget MQSI_OUTQ MQSI_SAMPLE_QM
```

7. Your message is now displayed.

Your test is complete.

#### Postcard

### Appendix A. System changes after installation

This appendix describes the changes that installation and configuration have made on the systems you have set up in your broker domain. It assumes that you have followed the guidance and details of configuration given in "Chapter 4. Configuring a broker domain" on page 25.

This appendix contains these sections:

- "Directory structure".
- "Environment variables" on page 60.
- "Database contents" on page 61.
- "Default MQSeries resources" on page 62.

The following are the default home directories:

• MQSeries Integrator

/opt/mqsi

• DB2

/opt/IBMdb2

Written as <db2\_root> wherever it appears in this chapter.

#### **Directory structure**

The following tables list the subdirectories created and populated within your home directories when you install the product. It also provides a brief description of the contents.

All files are installed with default security: all users can access and execute these files. You can use standard operating system facilities to impose stricter security on these files, or a subset of files, if you choose.

| Directory Names | Contents                 |  |
|-----------------|--------------------------|--|
| bin             | Executable commands      |  |
| classes         | Java class files         |  |
| CmdAsst         | Command assistant files  |  |
| docs            | PDF files                |  |
| icu             | icu data files           |  |
| include         | Header files for samples |  |
| jre             | Java Runtime Engine      |  |

Table 3. /opt/mgsi/ directory structure after installation

#### **Directory structure**

| Directory Names | Contents                                      |
|-----------------|-----------------------------------------------|
| lib             | Shared library files                          |
| lil             | MQSI lils                                     |
| merant          | Merant Drivers                                |
| messages        | Description files for messages and exceptions |
| sample          | Samples                                       |
| template        | Template files                                |
| tivready        | Tivoli files                                  |

Table 3. /opt/mqsi/ directory structure after installation (continued)

Table 4. /var/mqsi directory structure after installation

| Directory | Contents            |
|-----------|---------------------|
| brokers   | Brokers directory   |
| log       | MQSI logs directory |
| messages  | Messages directory  |
| odbc      | ODBC files          |
| registry  | Registry files      |
| users     | Users directory     |

#### **Environment variables**

The following environment variables must be set:

- CLASSPATH
- LC\_MESSAGES
- LD\_LIBRARY\_PATH
- MQSI\_PRELOAD
- MQSI\_PARAMETERS\_FILE
- NLSPATH
- ODBCINI
- PATH

To ensure you get the latest environment variables you must refer to the readme.txt on the main product CD.

A sample profile is shipped with this product, in the following directory: /opt/mqsi/sample/profile.sol

The definitions of the rules and formats in the database identified in the MQSIruleng.mpf configuration file are needed by every broker in which you deploy a message flow that includes NEONRules or NEONFormatter message processing nodes.

These definitions are not distributed through your broker network in the same way as the formats and rules defined by MQSeries Integrator Version 2.0.1 Control Center. You must therefore ensure that the brokers that need to access these definitions can do so:

- Ensure that the system on which the broker is installed has client access to the system on which the database is installed.
- Make sure that the file identified in the MQSI\_PARAMETERS\_FILE environment variable contains the correct information to connect to the database. See the *MQSeries Integrator Version 1.1 System Management Guide* for more details about the contents of this file.

You also need to ensure that NEON is set to /opt/mqi110/lib

You are strongly recommended to set the broker identifier to be the same value as the broker service identifier to prevent compatibility problems.

#### Database contents

When you create MQSeries Integrator resources following installation, a database table is created for your broker. It is labelled USERSPACE1.

Table 5 shows the tables that are created by the **mqsicreatebroker** command in the broker database. The tables are created when you create the first broker. When you create further brokers specifying the same database, new rows are created for each broker. Every row created in the table includes the broker name; therefore each row is unique to a single broker.

You must add all these database tables into your standard backup and recovery routines to ensure you can recover from system failures and other emergencies.

| Table name         | Description                                      |
|--------------------|--------------------------------------------------|
| BACLENTRIES        | ACL entries                                      |
| BCLIENTUSER        | Maps client identifiers to durable subscriptions |
| BGROUPNAME         | Publish/subscribe principals: groups             |
| BLOGICALTOPHYSNAME | Maps logical to physical names                   |
| BMQPSTOPOLOGY      | Publish/subscribe neighbor information           |

Table 5. Database tables for brokers

#### **Database contents**

| Table name       | Description                                    |
|------------------|------------------------------------------------|
| BNBRCONNECTIONS  | Inter-broker neighbor connection information   |
| BPHYSICALFILE    | Physical file mapping                          |
| BPUBLISHERS      | Registered publishers                          |
| BRETAINEDPUBS    | Retained publications                          |
| BRMCONFIG        | Broker configuration details                   |
| BROKERAA         | Broker process details to support recovery     |
| BROKERAAEG       | Execution group details to support recovery    |
| BROKERRESOURCES  | Broker resources                               |
| BSUBSCRIPTIONS   | Durable subscription information               |
| BTOPOLOGY        | Inter-broker neighbor information              |
| BUSERCONTEXT     | Maps client identifiers to context information |
| BUSERMEMBERSHIP  | Publish/subscribe principals: membership       |
| BUSERNAME        | Publish/subscribe principals: users            |
| BWFFRELATIONSHIP | Workfile details                               |

Table 5. Database tables for brokers (continued)

These tables are maintained by processes that are internal to MQSeries Integrator components. You must not access these tables by any other means, or change the access authority required by MQSeries Integrator.

#### **Default MQSeries resources**

When you create MQSeries Integrator components, some MQSeries resources are created for their use. Table 6 on page 63 lists all these MQSeries resources, and indicates the component associated with the queue manager on which they are created. For details of which resources are created by which create commands, see the command descriptions in the *MQSeries Integrator Administration Guide*.

All resource names start with the reserved characters "SYSTEM". Therefore, you should not find any conflict of names. There is one exception if you are using MQSeries Publish/Subscribe. It defines the queue SYSTEM.BROKER.CONTROL.QUEUE, which is also used by MQSeries Integrator. However, the use is compatible and you do not have to take any action to continue using this queue.

Table 6. MQSeries Integrator default objects

| Resource name                      | Туре  | Queue manager    | Description                                                                                                    |
|------------------------------------|-------|------------------|----------------------------------------------------------------------------------------------------|
| SYSTEM.BROKER.ADMIN.QUEUE          | queue | broker           | Target for messages sent by the<br>Configuration Manager and<br>commands to modify the broker's<br>configuration and operation.                                                                                                    |
| SYSTEM.BROKER.CONTROL.QUEUE        | queue | broker           | Target for publish/subscribe control requests from applications.         A queue of this exact name is used by the MQSeries Publish/Subscribe. You might therefore already have defined a queue of this name on the queue manager. You can continue to use this same queue as you migrate to MQSeries Integrator. |
| SYSTEM.BROKER.EXECUTIONGROUP.QUEUE | queue | broker           | Target for messages to the broker.                                                                                                    |
| SYSTEM.BROKER.EXECUTIONGROUP.REPLY | queue | broker           | Target for response messages for the broker from the User Name Server.                                                                                                    |
| SYSTEM.BROKER.INTERBROKER.QUEUE    | queue | broker           | Target for publications from neighbor brokers.                                                                                                    |
| SYSTEM.BROKER.MODEL.QUEUE          | queue | all              | Model for dynamic response queues.                                                                                                    |
| SYSTEM.BROKER.SECURITY.QUEUE       | queue | User Name Server | Target for request messages to the<br>User Name Server. queue is used by<br>brokers, the Configuration Manager,<br>and the command line tools.                                                                                                    |

**Note:** These resources are defined in addition to the MQSeries product default objects, which are defined when the MQSeries Messaging product is installed. You can find a full description of these default objects in *MQSeries System Administration*.

#### **MQSeries resources**

# Appendix B. Setting up an Oracle8 broker database on MQSeries Integrator

This chapter describes how to set up an Oracle8 broker database on MQSeries Integrator and is intended for an Oracle DBA.

You are recommended to create a new database instance. Although it is possible to use an existing database instance, you are **not** recommended to do this.

These instructions assume that:

- The database instance will be created following Oracle documentation.
- Oracle communications will be set up using SQL\*Net following Oracle documentation.
- Oracle operations are conducted within the correct Oracle environment (for example ORACLE\_HOME).

#### Naming

MQSeries Integrator uses the Data Source Name (DSN) defined in the ODBC setup. You do not have to use a particular named instance for use as a broker database.

#### Schema

MQSeries Integrator does not demand a particular schema or set of tablespaces for keeping broker information. When you create a broker, the tables are created in the database with an ownership defined by the user identifier specified on the command line (the user ID must already be known to the database). For example:

```
mqsicreatebroker BRK -i bid - a bpw -q QM -n BDB -u dbid -p dbpw
```

creates tables all owned by dbid (like DBID.BROKERAA). The tablespace used to hold these tables is the default tablespace for the Oracle user ID specified (the default is normally SYSTEM).

#### Sizing

When you create a broker, MQSeries Integrator does not generate much data to be stored in the database. Deployment of a complex flow to the broker can consume more database space but still not a large amount. If you create an instance specifically for use as a broker database, taking the default settings

#### Schema

defined by the 'dbassist' tool should be sufficient for most applications. 50 MB is enough for a custom setup. If a tablespace is set up specifically for use by the brokers, this can be extended at a later date.

#### **User Identifier**

The Oracle user ID that you use to store broker information needs the privileges: connect, resource, and create table. For example, the following is sufficient:

CREATE USER dbid IDENTIFIED BY dbpw; GRANT CONNECT TO dbid; GRANT RESOURCE TO dbid; GRANT CREATE TABLE TO dbid;

#### and optionally:

ALTER USER dbid DEFAULT TABLESPACE brktbspc;

This user ID can be the same as the operating system ID that will be used to create the broker or it can be specific to the database. If it is specific to the database, use the '-u' and '-p' flags when you create the broker.

#### ODBC

1. When you have created and started the database, and SQL\*Net has been configured (using listener.ora and tnsnames.ora) and started to check that the database is accessible through the SQL\*Net interface. First check that the SQL\*Net listener is running by using:

lsnrctl status

or checking the process list for tnslsnr using:
ps -ef | grep tnslsnr

 Oracle provides a utility tnsping to check that a configured DSN (Oracle Global Database Name) is accessible. For example: tnsping myDSN

However, it is useful to check further and test the user ID using SQL\*Plus. For example:

sqlplus dbid/dbpw@myDSN

3. This connects you to the SQL\*Plus application and shows in a process list that the connection is not local (that is, the connection is using SQL\*Net). Use:

ps -ef | grep myDSN

One of the entries in the list should be something like:

```
myid 1234 5678
0 10:55:57 ? 0:00 oraclemyDSN (LOCAL=NO)
```

4. Update the MQSI ODBC description file /var/mqsi/odbc/.odbc.ini to add entries for your broker database. At the head of the file, in the [ODBC Data Sources] section, add an entry specifying the DSN that the broker will use. This might be different from the DSN defined by SQL\*Net if required. For example:

[ODBC Data Sources] MYBRKDSN=MERANT 3.60 Oracle 8 driver

5. Create a stanza to define the driver path and Oracle DSN for your broker DSN, for example:

```
[MYBRKDSN] Driver=/opt/mqsi/merant/lib/UKor815.so
Description=Oracle8
ServerName=myDSN
EnableDescribeParam=1
OptimizePrepare=1
```

6. You should now be able to create a broker with a command like:

mqsicreatebroker BRK -i uid -a pwd -q QM -n MYBRKDSN -u dbid -p dbpw

ODBC

### Appendix C. Uninstalling MQSeries Integrator

This chapter gives details of the processes that allow you to uninstall any one or all of the MQSeries Integrator components on Sun Solaris.

#### Before you start

Before you start to uninstall MQSeries Integrator for Sun Solaris Version 2.0.1 you must:

- 1. Log on as root
- 2. Stop any brokers that are running
- 3. Stop your User Name Server (if you have one)

#### Uninstalling

To uninstall on Sun Solaris, use the pkgrm command. For example, to remove MQSeries Integrator, use the following command:

pkgrm mqsi

To uninstall a CSD level, use the command:

pkgrm mqsi-updnn

where nn is the update level.

#### Contacting your IBM Support Center

If you are unable to resolve problems that you find when you use MQSeries Integrator, or if you are directed to do so by an error message generated by MQSeries Integrator, you can request assistance from your IBM support center.

Before you contact them, use the checklist below to gather key information. Some items may not necessarily be relevant in every situation. But you should provide as much information as possible to enable the IBM support center to recreate your problem.

- For MQSeries Integrator:
  - CSDs applied.
  - E-fixes applied.

#### **Uninstalling MQSeries Integrator**

- All current trace and error logs, including relevant Sun Solaris platform syslog or Windows NT Event log entries. User trace log files at debug level should be obtained for all relevant message flows and should preferably be formatted.
- A list of the components installed. This should include details of the number of machines and their operating systems, the number of brokers and the machine on which they are running, and the existence and details of any User Name Servers.
- The file obtained by exporting your workspace. This action is performed from the Control Center; see the *MQSeries Integrator Using the Control Center* manual for details of how to do this.
- The files obtained by exporting all relevant message sets. This action is performed for each message set by using the mqsimrmimpexp command with the -e flag set.
- A sample of the messages being used when the problem arose.
- If relevant, the report file from the C or COBOL importer. This is located in the directory from which the file import was attempted.
- For MQSeries:
  - CSDs applied.
  - E-fixes applied.
  - All current trace and error logs, including relevant Sun Solaris platform syslog or Windows NT Event log entries and First Failure Support Technology<sup>™</sup> (FFST) output files. You can find these files, which have the extension FDC, in the errors subdirectory within the MQSeries home directory.
  - Details of MQSeries client software, if appropriate.
- For each database you are using:
  - Product and release level (for example, DB2 6.1).
  - CSDs applied.
  - E-fixes applied.
  - All current trace and error logs, including relevant Sun Solaris platform syslog or Windows NT Event log entries and FFST output files. Check database product documentation for where to find these files.
- For Sun Solaris:
  - Version. You can find the version of Sun Solaris installed by using the uname -a command.
  - Sevice level applied.
- For Windows NT:
  - Version.
  - Service Pack level.

- The version of the system files msvcrt.dll, msvcp60.dll, msvcirt.dll, and mfc42.dll. You can find these files in the WINNT\SYSTEM32 directory. Use the Windows NT Explorer file properties to display the versions.
- Details of the operation you were performing, the results that occurred, and the results you were expecting.

### **Uninstalling MQSeries Integrator**

### Appendix D. Applying maintenance

Maintenance updates are supplied on CD in the form of a Program Temporary Fix (PTF), referred to as a Corrective Service Diskette (CSD). You can find the latest information about available CSDs on the Internet, at the address given in "MQSeries information available on the Internet" on page xiii.

You can also download CSDs from this Web site.

#### Applying maintenance to MQSeries Integrator Version

Before applying any maintenance, read the file memo.ptf and any readme.txt files in the root directory of the CD. If you need to apply a CSD:

- 1. Stop all brokers that are running.
- 2. Change to the directory containing the CSD.
- Type the following command: pkgadd -d .
- 4. Select:

mqsi-updnn

Where nn is the level of update.

To see the current level of corrective service, enter the command: pkginfo | grep mqsi

After installation of the CSD, you can restart your broker or brokers.

The current level is the highest value of dnn in the displayed values of mqsi-updnn.

To remove a CSD, enter the command: pkgrm mgsi-updnn

pkgrin ingsr-upann

Where nn is the number of the CSD to remove.

**Note:** CSDs are cumulative, therefore you do not need to apply CSD1 before you can apply CSD2. When you have installed a CSD, you are prevented from installing a previous CSD without first restoring the system using the backed-up files.

#### Restoring a previous service level

Because CSDs are cumulative, you must uninstall the most recent CSD you applied before attempting to uninstall any previous CSDs. For example, if you have installed CSD1, CSD2, and CSD3 on your machine and you want to revert to the CSD1 level of code, you must first uninstall CSD3 and then uninstall CSD2.

#### Applying maintenance to IBM DB2 Universal Database

If DB2 was installed on this system by the MQSeries Integrator installation program, it is installed with no service applied.

You can also obtain information about the current status of maintenance of this product, and download fix packs for DB2 from the Web site identified in "DB2 publications" on page xiii.

### **Appendix E. Notices**

This information was developed for products and services offered in the United States. IBM may not offer the products, services, or features discussed in this information in other countries. Consult your local IBM representative for information on the products and services currently available in your area. Any reference to an IBM product, program, or service is not intended to state or imply that only that IBM product, program, or service may be used. Any functionally equivalent product, program, or service that does not infringe any IBM intellectual property right may be used instead. However, it is the user's responsibility to evaluate and verify the operation of any non-IBM product, program, or service.

IBM may have patents or pending patent applications covering subject matter described in this information. The furnishing of this information does not give you any license to these patents. You can send license inquiries, in writing, to:

IBM Director of Licensing IBM Corporation North Castle Drive Armonk, NY 10504-1785 U.S.A.

For license inquiries regarding double-byte (DBCS) information, contact the IBM Intellectual Property Department in your country or send inquiries, in writing, to:

IBM World Trade Asia Corporation Licensing 2-31 Roppongi 3-chome, Minato-ku Tokyo 106, Japan

The following paragraph does not apply to the United Kingdom or any other country where such provisions are inconsistent with local law: INTERNATIONAL BUSINESS MACHINES CORPORATION PROVIDES THIS PUBLICATION "AS IS" WITHOUT WARRANTY OF ANY KIND, EITHER EXPRESS OR IMPLIED, INCLUDING, BUT NOT LIMITED TO, THE IMPLIED WARRANTIES OF NON-INFRINGEMENT, MERCHANTABILITY, OR FITNESS FOR A PARTICULAR PURPOSE. Some states do not allow disclaimer of express or implied warranties in certain transactions, therefore this statement may not apply to you.

This information could include technical inaccuracies or typographical errors. Changes are periodically made to the information herein; these changes will be incorporated in new editions of the information. IBM may make

#### Notices

improvements and/or changes in the product(s) and/or the program(s) described in this information at any time without notice.

Any references in this information to non-IBM Web sites are provided for convenience only and do not in any manner serve as an endorsement of those Web sites. The materials at those Web sites are not part of the materials for this IBM product and use of those Web sites is at your own risk.

IBM may use or distribute any of the information you supply in any way it believes appropriate without incurring any obligation to you.

Licensees of this program who wish to have information about it for the purpose of enabling: (i) the exchange of information between independently created programs and other programs (including this one) and (ii) the mutual use of the information which has been exchanged, should contact:

IBM United Kingdom Laboratories, Mail Point 151, Hursley Park, Winchester, Hampshire, England SO21 2JN.

Such information may be available, subject to appropriate terms and conditions, including in some cases, payment of a fee.

The licensed program described in this information and all licensed material available for it are provided by IBM under terms of the IBM Customer Agreement, IBM International Programming License Agreement, or any equivalent agreement between us.

Information concerning non-IBM products was obtained from the suppliers of those products, their published announcements or other publicly available sources. IBM has not tested those products and cannot confirm the accuracy of performance, compatibility or any other claims related to non-IBM products. Questions on the capabilities of non-IBM products should be addressed to the suppliers of those products.

#### Trademarks

The following terms are trademarks of International Business Machines Corporation in the United States, other countries, or both:

| AIX                              | AS/400                 |
|----------------------------------|------------------------|
| DB2                              | DB2 Universal Database |
| First Failure Support Technology | IBM                    |
| IBMLink                          | MQSeries               |
| 0S/390                           | SupportPac             |
| VisualAge                        | VSE/ESA                |

Tivoli is a trademark of Tivoli Systems Inc. in the United States, other countries, or both.

Java and all Java-based trademarks are trademarks of Sun Microsystems, Inc. in the United States, other countries, or both.

Microsoft, Windows, Windows NT, and the Windows logo are trademarks of Microsoft Corporation in the United States, other countries, or both.

UNIX is a registered trademark in the United States and other countries licensed exclusively through The Open Group.

Other company, product, and service names may be trademarks or service marks of others.

### Glossary of terms and abbreviations

This glossary defines MQSeries Integrator terms and abbreviations used in this book. If you do not find the term you are looking for, see the index or the *IBM Dictionary of Computing*, New York: McGraw-Hill, 1994.

This glossary includes terms and definitions from the *American National Dictionary for Information Systems*, ANSI X3.172-1990, copyright 1990 by the American National Standards Institute. Copies may be ordered from the American National Standards Institute, 11 West 42 Street, New York, New York 10036. Definitions are identified by the symbol (A) after the definition.

### Α

Access Control List (ACL). The list of principals that have explicit permissions (to publish, to subscribe to, and to request persistent delivery of a publication message) against a topic in the topic tree. The ACLs define the implementation of topic-based security.

ACL. Access Control List.

AMI. Application Messaging Interface.

**Application Messaging Interface (AMI).** The programming interface provided by MQSeries that defines a high level interface to message queuing services. See also **MQI** and **JMS**.

### В

**blob.** Binary Large OBject. A block of bytes of data (for example, the body of a message) that has no discernible meaning, but is treated as one solid entity that cannot be interpreted. Also written as BLOB.

broker. See message broker.

**broker domain.** A collection of brokers that share a common configuration, together with the single Configuration Manager that controls them.

### С

callback function. See implementation function.

**category.** An optional grouping of messages that are related in some way. For example, messages that relate to a particular application.

**collective.** A hyperconnected (totally connected) set of brokers forming part of a multi-broker network for publish/subscribe applications.

**configuration.** In the broker domain, the brokers, execution groups, message flows and message sets assigned to them, topics and access control specifications.

**Configuration Manager.** A component of MQSeries Integrator that acts as the interface between the configuration repository and an executing set of brokers. It provides brokers with their initial configuration, and updates them with any subsequent changes. It maintains the broker domain configuration.

configuration repository. Persistent storage for broker configuration and topology definition.

connector. See message processing node connector.

**content-based filter.** An expression that is applied to the content of a message to determine how the message is to be processed.

**context tag.** A tag that is applied to an element within a message to enable that element to be treated differently in different contexts. For example, an element could be mandatory in one context and optional in another.

**Control Center.** The graphical interface that provides facilities for defining, configuring, deploying, and monitoring resources of the MQSeries Integrator network.

### D

**datagram.** The simplest form of message that MQSeries supports. Also known as *send-and-forget*. This type of message does not require a reply. Compare with *request/reply*.

deploy. Make operational the configuration and topology of the broker domain.

distribution list. A list of MQSeries queues to which a message can be put using a single statement.

### Ε

**e-business.** A term describing the commercial use of the Internet and World Wide Web to conduct business (short for electronic-business).

element. A unit of data within a message that has business meaning, for example, street name

#### element qualifier. See context tag.

**execution group.** A named grouping of message flows that have been assigned to a broker. The broker is guaranteed to enforce some degree of isolation between message flows in distinct execution groups by ensuring that they execute in separate address spaces, or as unique processes.

Extensible Markup Language (XML). A W3C standard for the representation of data.

### F

**filter.** An expression that is applied to the content of a message to determine how the message is to be processed.

**format.** A format defines the internal structure of a message, in terms of the fields and order of those fields. A format can be self-defining, in which case the message is interpreted dynamically when read.

### G

**graphical user interface (GUI).** An interface to a software product that is graphical rather than textual. It refers to window-based operational characteristics.

### 

**implementation function.** Function written by a third-party developer for a plug-in node or parser. Also known as a *callback function*.

input node. A message flow node that represents a source of messages for the message flow.

**installation mode.** The installation mode can be Full, Custom, or Broker only. The mode defines the components of the product installed by the installation process.

### J

Java Database Connectivity (JDBC). An application programming interface that has the same characteristics as ODBC but is specifically designed for use by Java database applications.

**Java Development Kit (JDK).** A software package that can be used to write, compile, debug, and run Java applets and applications.

**Java Message Service (JMS).** An application programming interface that provides Java language functions for handling messages.

**Java Runtime Environment.** A subset of the Java Development Kit (JDK) that contains the core executables and files that constitute the standard Java platform. The JRE includes the Java Virtual Machine, core classes and supporting files.

JDBC. Java Database Connectivity.

JDK. Java Development Kit.

JMS. Java Message Service. See also AMI and MQI.

JRE. Java Runtime Environment.

#### Μ

message broker. A set of execution processes hosting one or more message flows.

messages. Entities exchanged between a broker and its clients.

message dictionary. A repository for (predefined) message type specifications.

**message domain.** The source of a message definition. For example, a domain of MRM identifies messages defined using the Control Center, a domain of NEON identifies messages created using the NEON user interfaces.

**message flow.** A directed graph that represents the set of activities performed on a message or event as it passes through a broker. A message flow consists of a set of message processing nodes and message processing node connectors.

message flow component. See message flow.

message parser. A program that interprets a message bitstream.

**message processing node.** A node in the message flow, representing a well defined processing stage. A message processing node can be one of several primitive types or can represent a subflow.

**message processing node connector.** An entity that connects the output terminal of one message processing node to the input terminal of another. A message processing node connector represents the flow of control and data between two message flow nodes.

**message queue interface (MQI).** The programming interface provided by MQSeries queue managers. The programming interface allows application programs to access message queuing services. See also **AMI** and **JMS**.

message repository. A database holding message template definitions.

message set. A grouping of related messages.

**message template.** A named and managed entity that represents the format of a particular message. Message templates represent a business asset of an organization.

**message type.** The logical structure of the data within a message. For example, the number and location of character strings.

metadata. Data that describes the characteristic of stored data.

MQI. Message queue interface.

**MQRFH.** An architected message header that is used to provide metadata for the processing of a message. This header is supported by MQSeries Publish/Subscribe.

MQRFH2. An extended version of MQRFH, providing enhanced function in message processing.

**multi-level wildcard**. A wildcard that can be specified in subscriptions to match any number of levels in a topic.

### Ν

node. See message processing node.

### 0

**ODBC.** Open Database Connectivity.

**Open Database Connectivity.** A standard application programming interface (API) for accessing data in both relational and non-relational database management systems. Using this API, database applications can access data stored in database management systems on a variety of computers even if each database management system uses a different data storage format and programming interface. ODBC is based on the call level interface (CLI) specification of the X/Open SQL Access Group.

**output node.** A message processing node that represents a point at which messages flow out of the message flow.

### Ρ

**plug-in.** An extension to the broker, written by a third-party developer, to provide a new message processing node or message parser in addition to those supplied with the product. See also *implementation function* and *utility function*.

**point-to-point.** Style of messaging application in which the sending application knows the destination of the message. Compare with *publish/subscribe*.

**predefined message.** A message with a structure that is defined before the message is created or referenced. Compare with *self-defining message*.

primitive. A message processing node that is supplied with the product.

**principal.** An individual user ID (for example, a log-in ID) or a group. A group can contain individual user IDs and other groups, to the level of nesting supported by the underlying facility.

**property.** One of a set of characteristics that define the values and behaviors of objects in the Control Center. For example, message processing nodes and deployed message flows have properties.

**publication node.** An end point of a specific path through a message flow to which a client application subscribes. A publication node has an attribute, subscription point. If this is not specified, the publication node represents the default subscription point for the message flow.

**publish/subscribe.** Style of messaging application in which the providers of information (publishers) are decoupled from the consumers of that information (subscribers) using a broker. Compare with *point-to-point*. See also *topic*.

**publisher.** An application that makes information about a specified topic available to a broker in a publish/subscribe system.

### Q

**queue.** An MQSeries object. Message queuing applications can put messages on, and get messages from, a queue. A queue is owned and maintained by a queue manager. Local queues can contain a list of messages waiting to be processed. Queues of other types cannot contain messages: they point to other queues, or can be used as models for dynamic queues.

**queue manager.** A system program that provides queuing services to applications. It provides an application programming interface (the MQI) so that programs can access messages on the queues that the queue manager owns.

### R

**retained publication.** A published message that is kept at the broker for propagation to clients that subscribe at some point in the future.

**request/reply.** Type of messaging application in which a request message is used to request a reply from another application. Compare with *datagram*.

**rule.** A rule is a definition of a process, or set of processes, applied to a message on receipt by the broker. Rules are defined on a message format basis, so any message of a particular format will be subjected to the same set of rules.

### S

**self-defining message.** A message that defines its structure within its content. For example, a message coded in XML is self-defining. Compare with *pre-defined message*.

send and forget. See datagram.

setup type. The definition of the type of installation requested. This can be one of Full, Broker only, or Custom.

**shared.** All configuration data that is shared by users of the Control Center. This data is not operational until it has been deployed.

signature. The definition of the external characteristics of a message processing node.

**single-level wildcard.** A wildcard that can be specified in subscriptions to match a single level in a topic.

**subscriber.** An application that requests information about a specified topic from a publish/subscribe broker.

**subscription.** Information held within a publication node, that records the details of a subscriber application, including the identity of the queue on which that subscriber wants to receive relevant publications.

**subscription filter.** A predicate that specifies a subset of messages to be delivered to a particular subscriber.

**subscription point.** An attribute of a publication node that differentiates it from other publication nodes on the same message flow and therefore represents a specific path through the message flow. An unnamed publication node (that is, one without a specific subscription point) is known as the default publication node.

### Т

**terminal.** The point at which one node in a message flow is connected to another node. Terminals enable you to control the route that a message takes, depending whether the operation performed by a node on that message is successful.

**topic.** A character string that describes the nature of the data that is being published in a publish/subscribe system.

topology. In the broker domain, the brokers, collectives, and connections between them.

**transform.** A defined way in which a message of one format is converted into one or more messages of another format.

### U

**User Name Server.** The MQSeries Integrator component that interfaces with operating system facilities to determine valid users and groups.

**utility function.** Function provided by MQSeries Integrator for the benefit of third-party developers writing plug-in nodes or parsers.

### W

**warehouse.** A persistent, historical datastore for events (or messages). The **Warehouse** node within a message flow supports the recording of information in a database for subsequent retrieval and processing by other applications.

wildcard. A character that can be specified in subscriptions to match a range of topics. See also *multilevel wildcard* and *single-level wildcard*.

wire format. This describes the physical representation of a message within the bit-stream.

**W3C.** World Wide Web Consortium. An international industry consortium set up to develop common protocols to promote evolution and interoperability of the World Wide Web.

## Χ

XML. Extensible Markup Language.

### Index

### Α

Adobe Acrobat Reader xi, 10 applying maintenance 73 Β broker 8 creating 38 starting 42 broker domain assumptions 29 checking configuration 47 configuring 35 creating the broker 38 creating the Configuration Manager 36 database authorizations 34 database setup 32 deploying configuration 47 MQSeries objects 62 saving configuration 47 simple configuration 25 starting 40 starting MQSeries listeners 41 starting the broker 42 starting the Configuration

Manager 42 starting the Control Center 43 system updates 59

### С

configuration kernel 16 Configuration Manager 38 creating 36 starting 42 contacting IBM 69 Control Center initializing connection 43 starting 43

### D

database authorizations 35 broker tables 39, 61 connecting 32 creating 32 initializing 33 ODBC connection 34 Oracle 65 tables 61 database installation DB2 6 database summary 7 DB2 applying maintenance 74 license agreement 6 NLS 8 publications xiii delivery media 13 directory structure 59 disk space required 5

### Ε

environment variables CLASSPATH 60 LC\_MESSAGES 60 LD\_LIBRARY\_PATH 60 MQSI\_PARAMETERS\_FILE 60 MQSI\_PRELOAD 60 NLSPATH 60 ODBCINI 60 PATH 60

installation application programming 7 before you start 14 configuration components 2 connectivity 7 delivery media 13 disk space requirements 5 error logs 23 errors 23 general hardware requirements 4 installing runtime support 1 kernel configuration 16 LAN 21 license agreement 7 MQSeries 5 **MQSeries Integrator Version 1** databases 7 overview 1 preparation 14 prerequisites 17 procedure 18 security 11 shared CD drive 21 shared LAN drive 21 software options 7

installation *(continued)* software requirements 5 verification 45 installing post-installation configuration and verification 2 installing on Sun Solaris 13

### Κ

kernel configuration 16

#### L

license agreement DB2 6 MQSeries Integrator 7

### Μ

message sets import 46 Migration 12 **M**QSeries publications xii Web site xiii **MQSeries Integrator Version 1** publications xi **MQSeries Integrator Version 1** publications xi **MQSeries Integrator Version 2.0.1** PDF library xi publications xi **MQSeries** objects broker 39 Configuration Manager 38 MQSeries Publish/Subscribe publications xii **MQSeries Workflow** publications xiii

### Ν

national language support 8

### 0

ODBC 66 ODBC connection defining 34 online documentation 10 Oracle database 65 ODBC 66 schema 65

### Ρ

PDF library xi planning NLS 8 Postcard 53 how it works 54 running 53 preparation for installation 14 for uninstall 69 problems with installation 23 product components broker 8 checking existence 40 online documentation 10 secondary 9 User Name Server 9 publications DB2 xiii MQSeries xii **MQSeries Integrator Version** 1 xi **MQSeries Integrator Version** 2.0.1 xi MQSeries Publish/Subscribe xii MQSeries Workflow xiii

### R

Results Service 49 how it works 49 running 49 running applications 48

### S

Samples samples 9 SDK 9 schema 65 Scribble 51 how it works 52 running 51 SDK 9 secondary components samples 9 Software Developers' Kit (SDK) 9 security domains 11 principals 11 service applying maintenance 73 DB2 74 restoring previous level 74 simple message flow assigning 56

simple message flow *(continued)* creating 55 deploying 57 MQSeries resources 55 testing 57 space requirements 5 system setup 4

### U

uninstalling MQSeries Integrator 69 user IDs database authorizations 35 User Name Server 9

### V

verification applications Postcard 53 Results Service 49 Scribble 51 verifying installation applications 48 creating MQSeries resources 45 preparation 45 simple message flow 55 verifying the installation 45 message set import 46 workspace import 46

### W

Windows NT planning for installation 3 workspace import 46

### Sending your comments to IBM

If you especially like or dislike anything about this book, please use one of the methods listed below to send your comments to IBM.

Feel free to comment on what you regard as specific errors or omissions, and on the accuracy, organization, subject matter, or completeness of this book.

Please limit your comments to the information in this book and the way in which the information is presented.

#### To make comments about the functions of IBM products or systems, talk to your IBM representative or to your IBM authorized remarketer.

When you send comments to IBM, you grant IBM a nonexclusive right to use or distribute your comments in any way it believes appropriate, without incurring any obligation to you.

You can send your comments to IBM in any of the following ways:

• By mail, to this address:

User Technologies Department (MP095) IBM United Kingdom Laboratories Hursley Park WINCHESTER, Hampshire SO21 2JN United Kingdom

- By fax:
  - From outside the U.K., after your international access code use 44–1962–870229
  - From within the U.K., use 01962-870229
- Electronically, use the appropriate network ID:
  - IBM Mail Exchange: GBIBM2Q9 at IBMMAIL
  - IBMLink<sup>™</sup>: HURSLEY(IDRCF)
  - Internet: idrcf@hursley.ibm.com

Whichever method you use, ensure that you include:

- · The publication title and order number
- · The topic to which your comment applies
- Your name and address/telephone number/fax number/network ID.

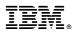

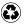

Printed in the United States of America on recycled paper containing 10% recovered post-consumer fiber.

GC34-5842-02

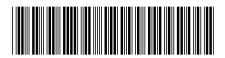